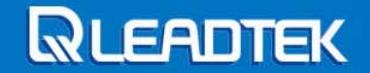

# **Linux** 嵌入式系統開發 **Unit 1** 設定開發環境

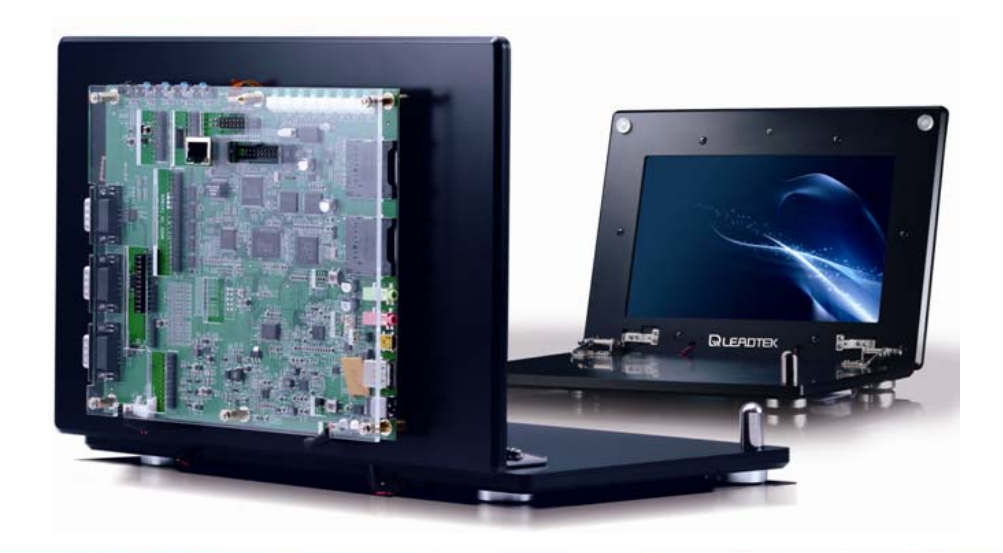

**Leadtek Confidential Information** 

Copyright © Leadtek Research Inc.

All Rights Reserved.

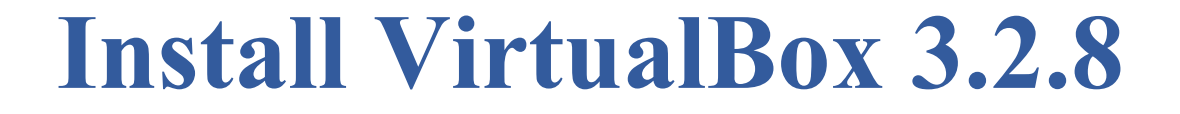

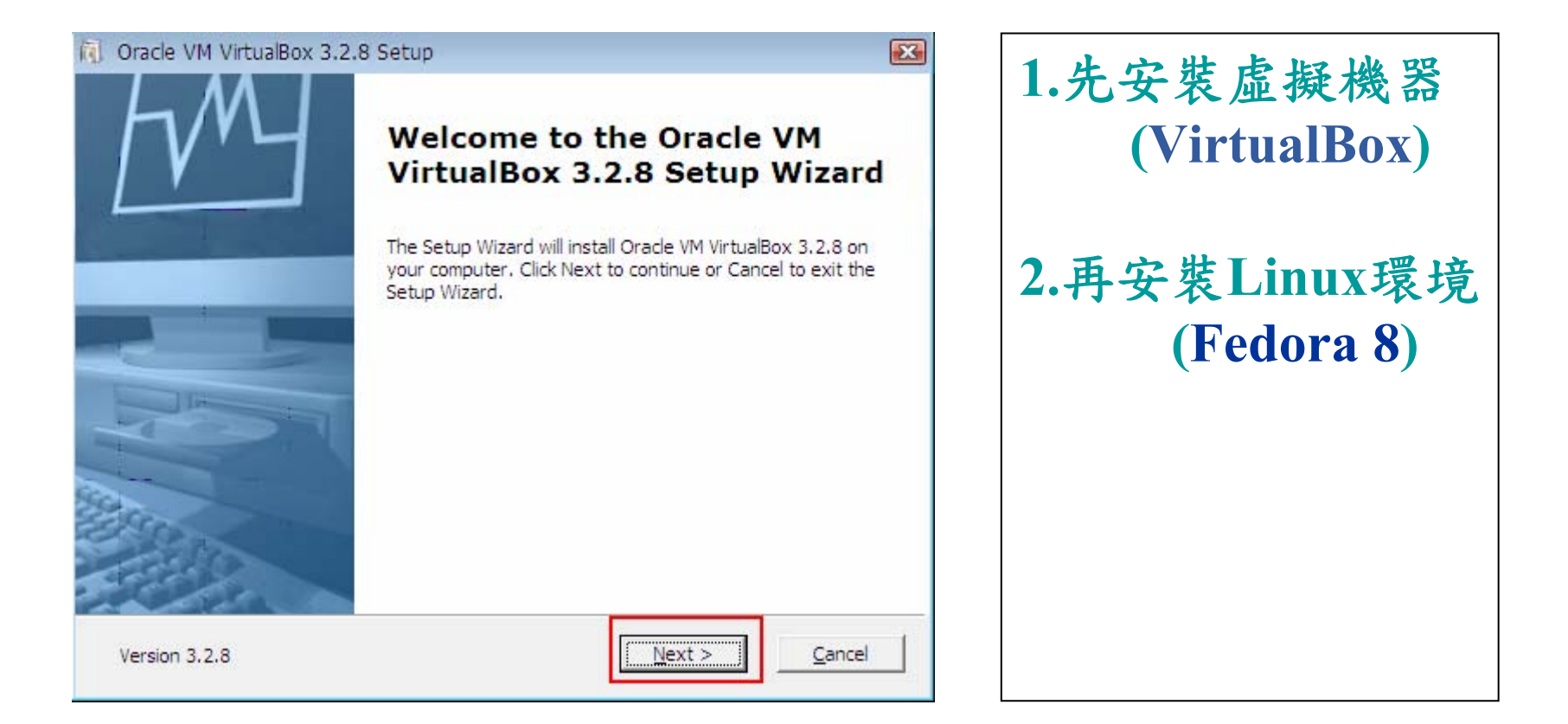

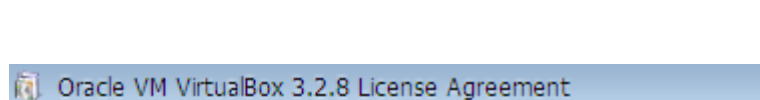

**End-User License Agreement** 

Please read the following license agreement carefully.

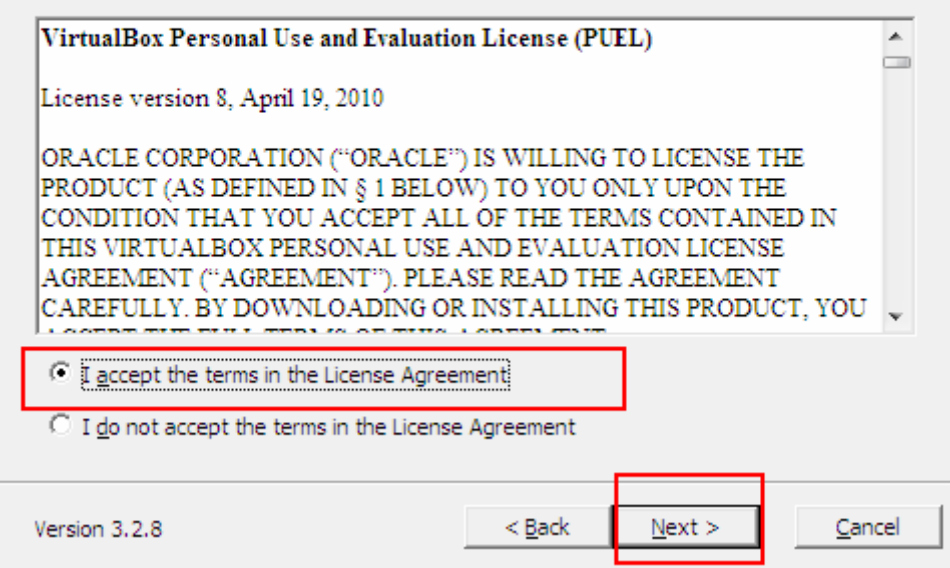

 $\sqrt{23}$ 

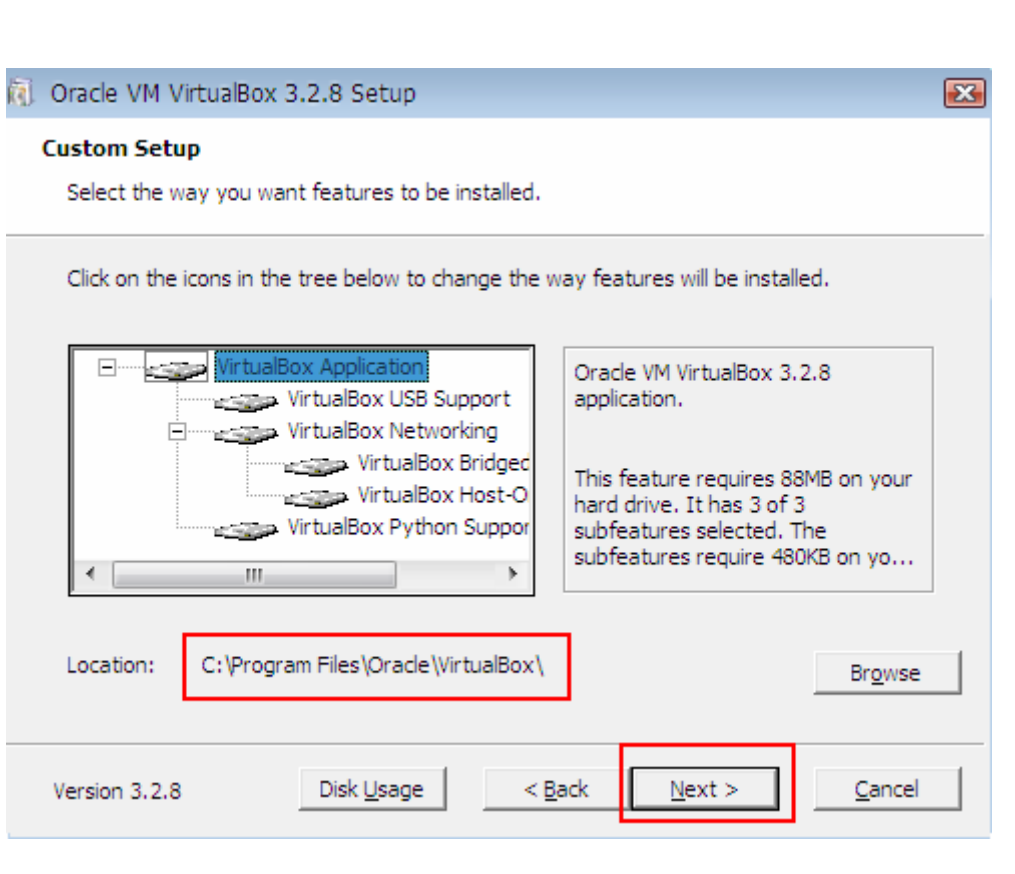

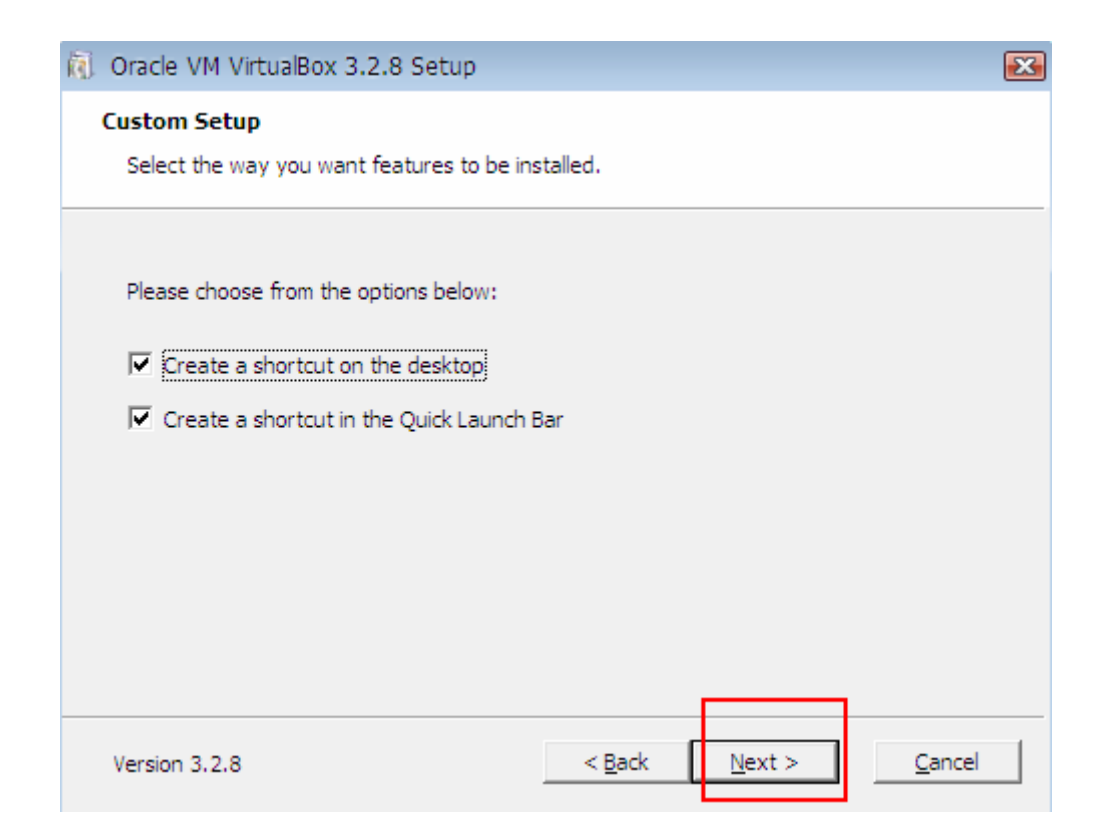

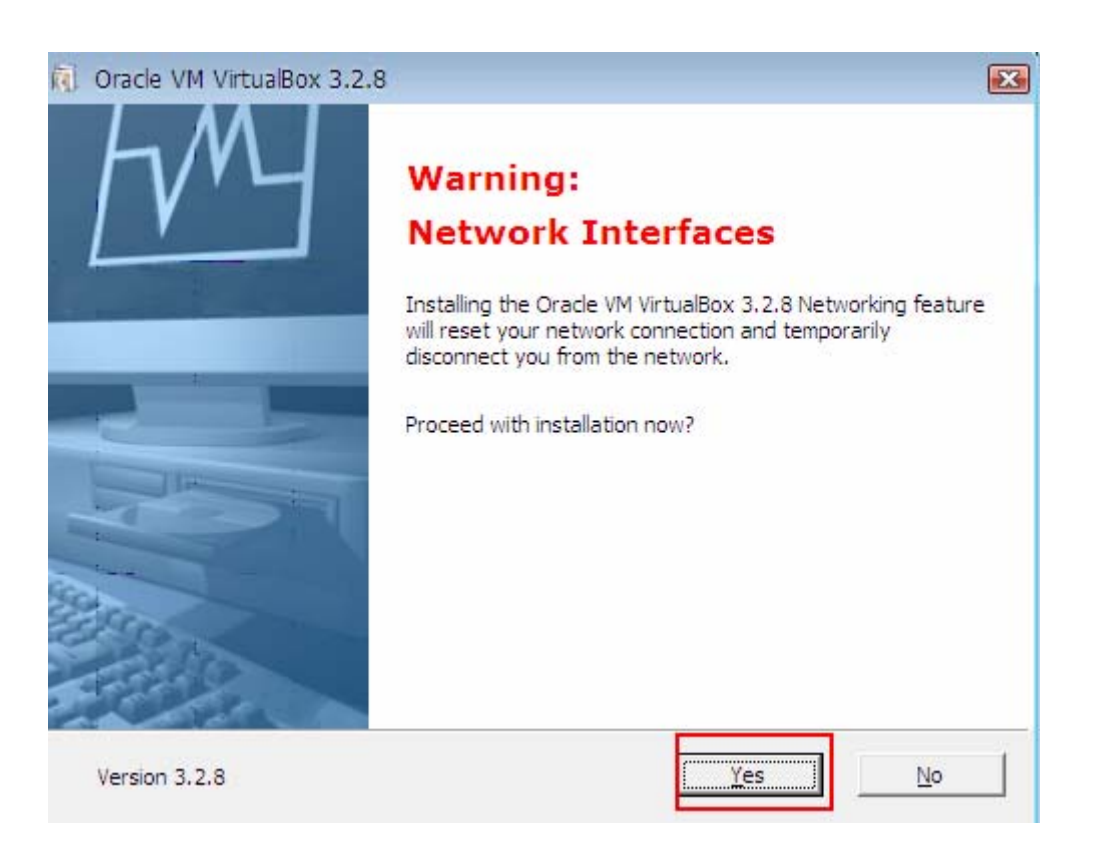

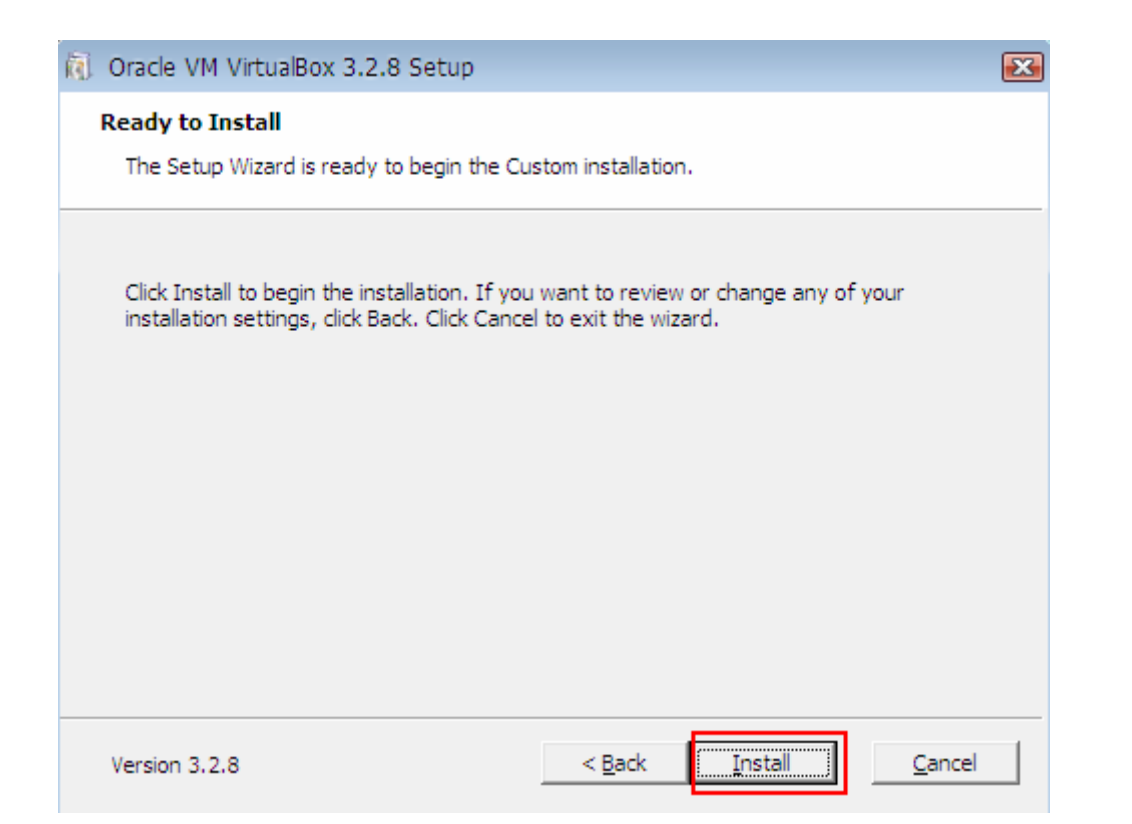

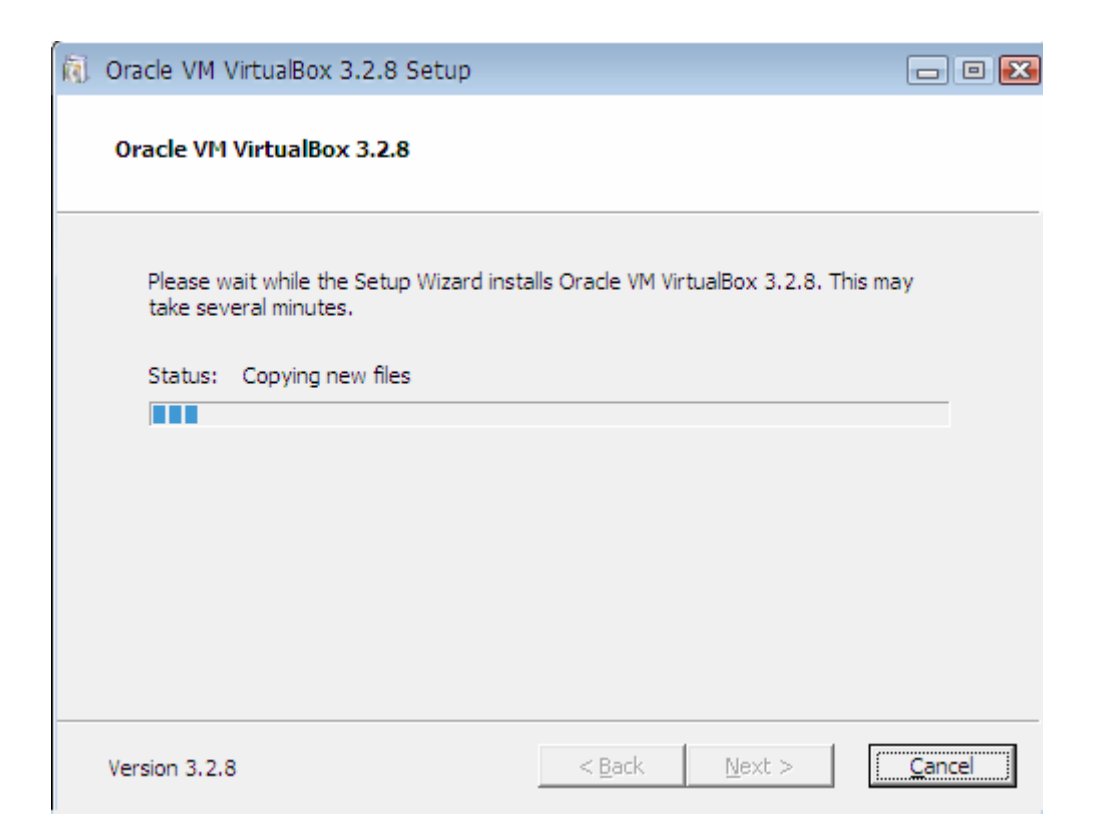

**Leadtek Confidential Information** 

 $8<sup>°</sup>$ 

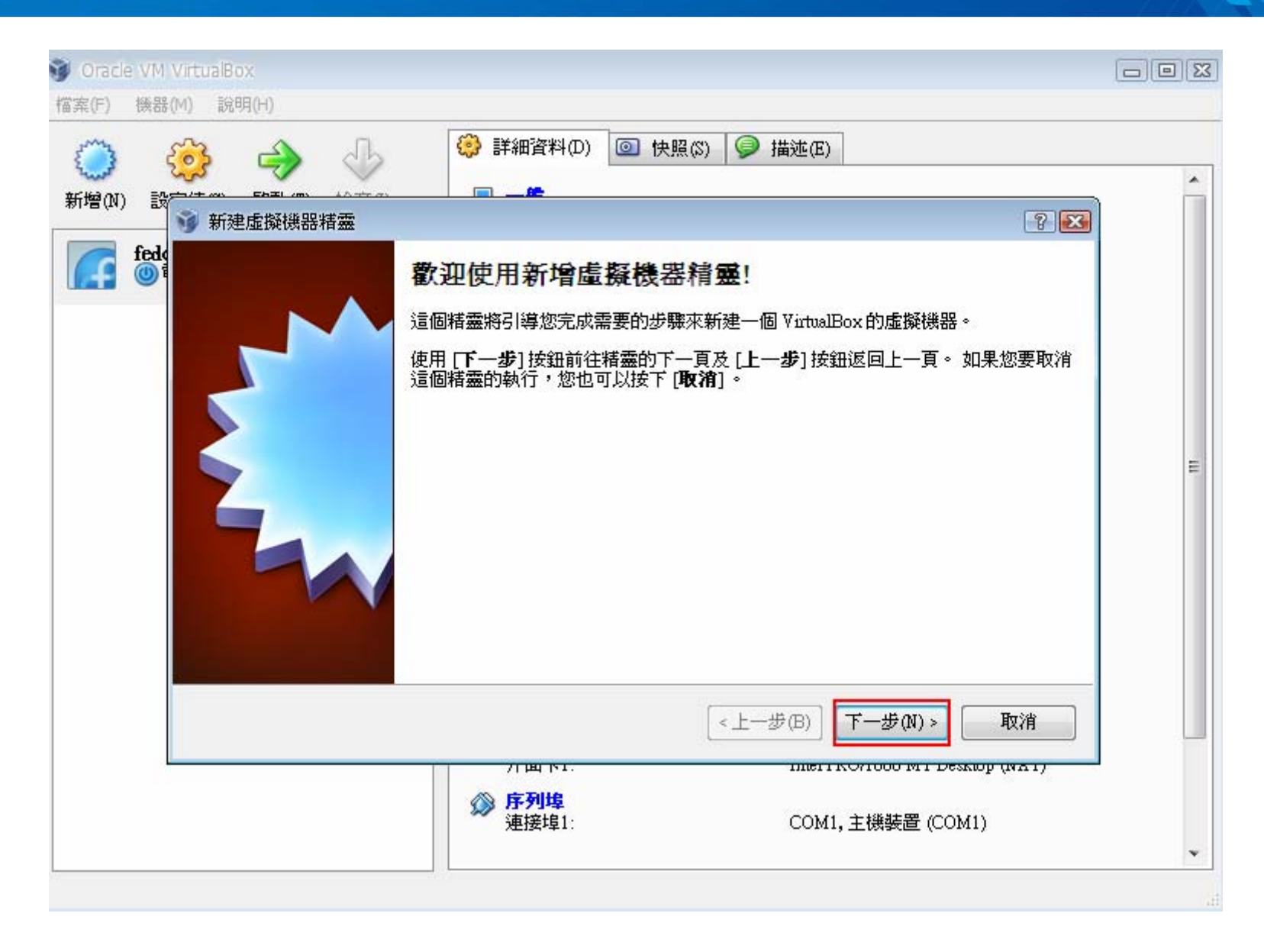

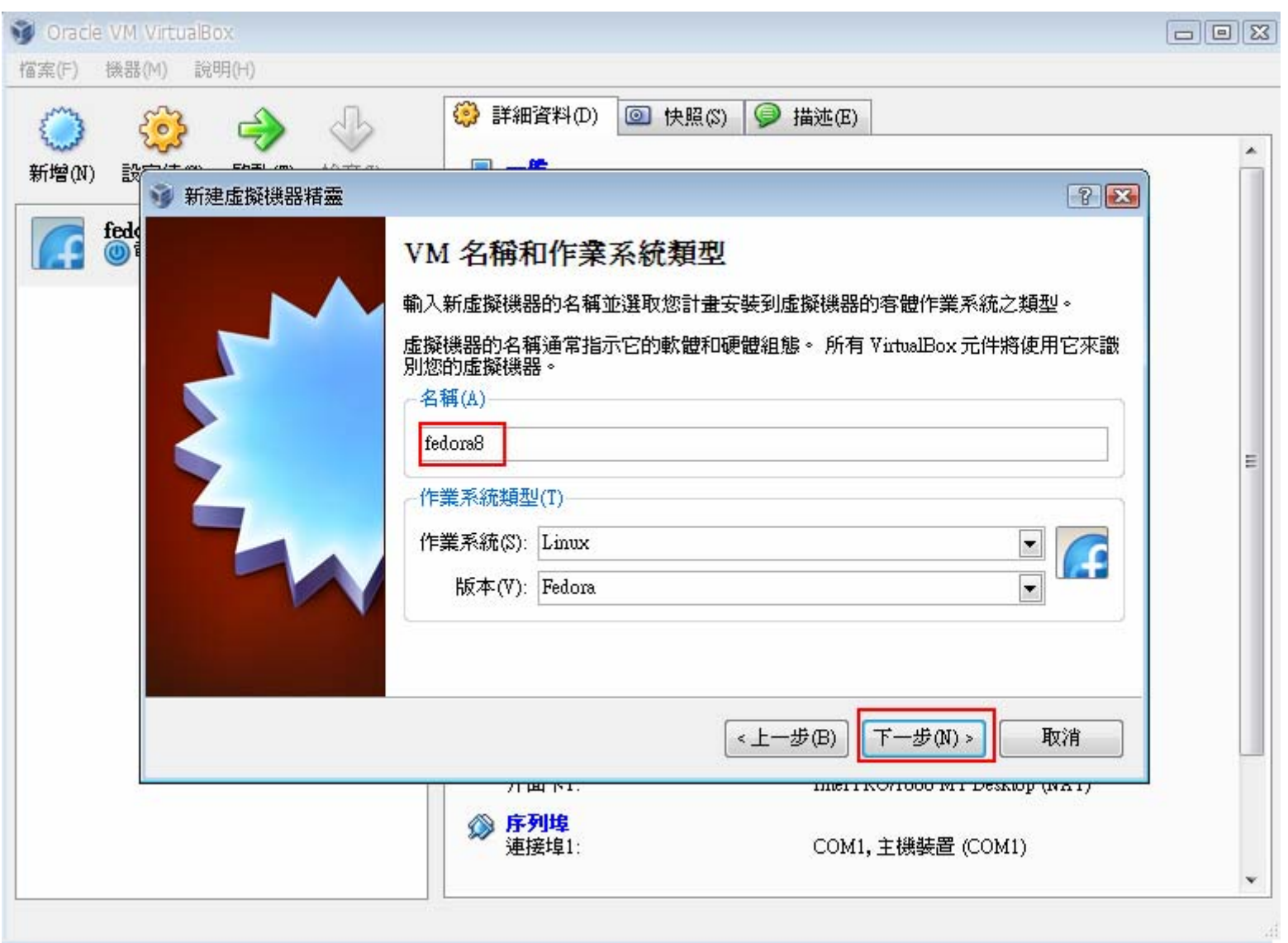

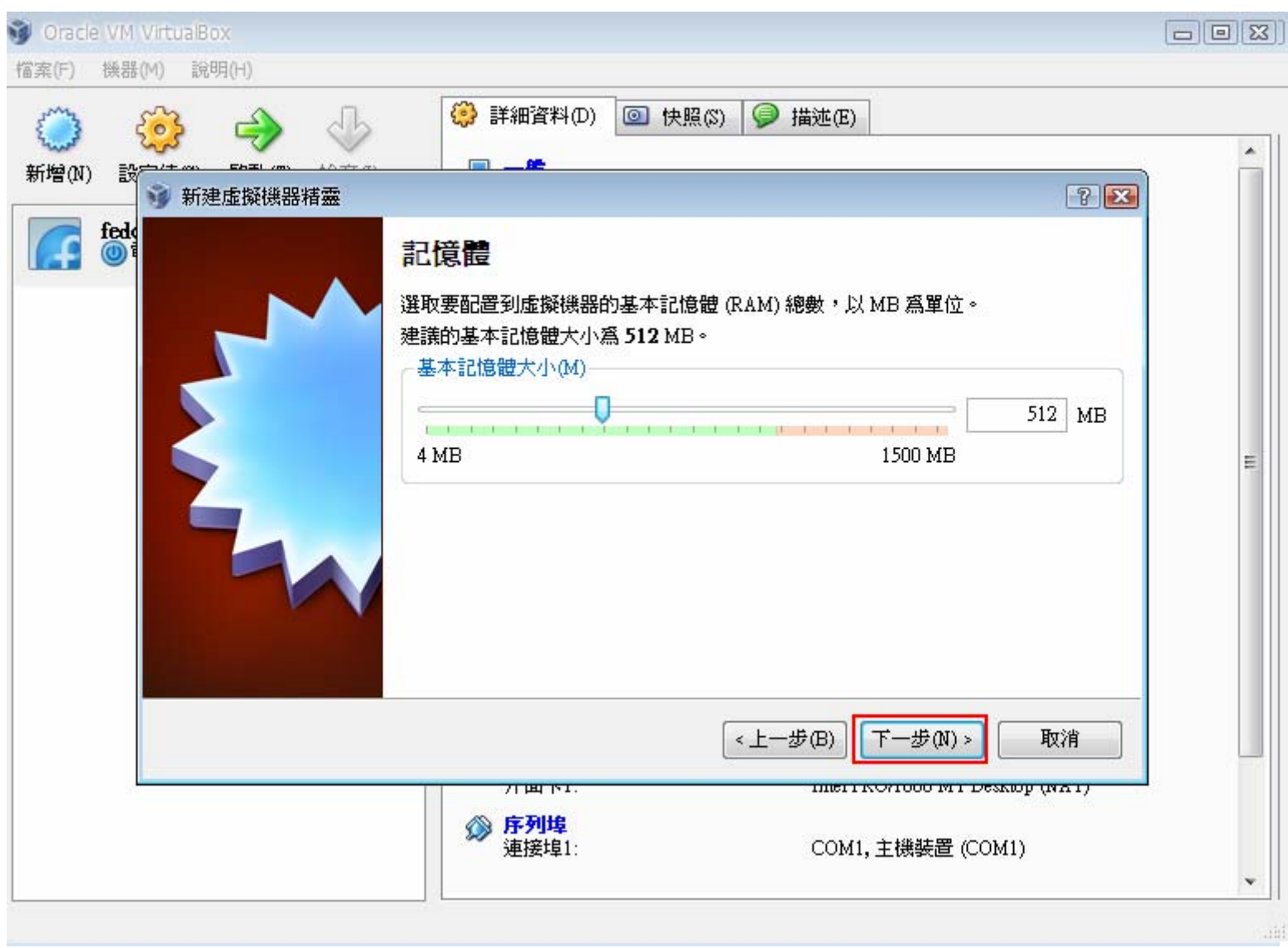

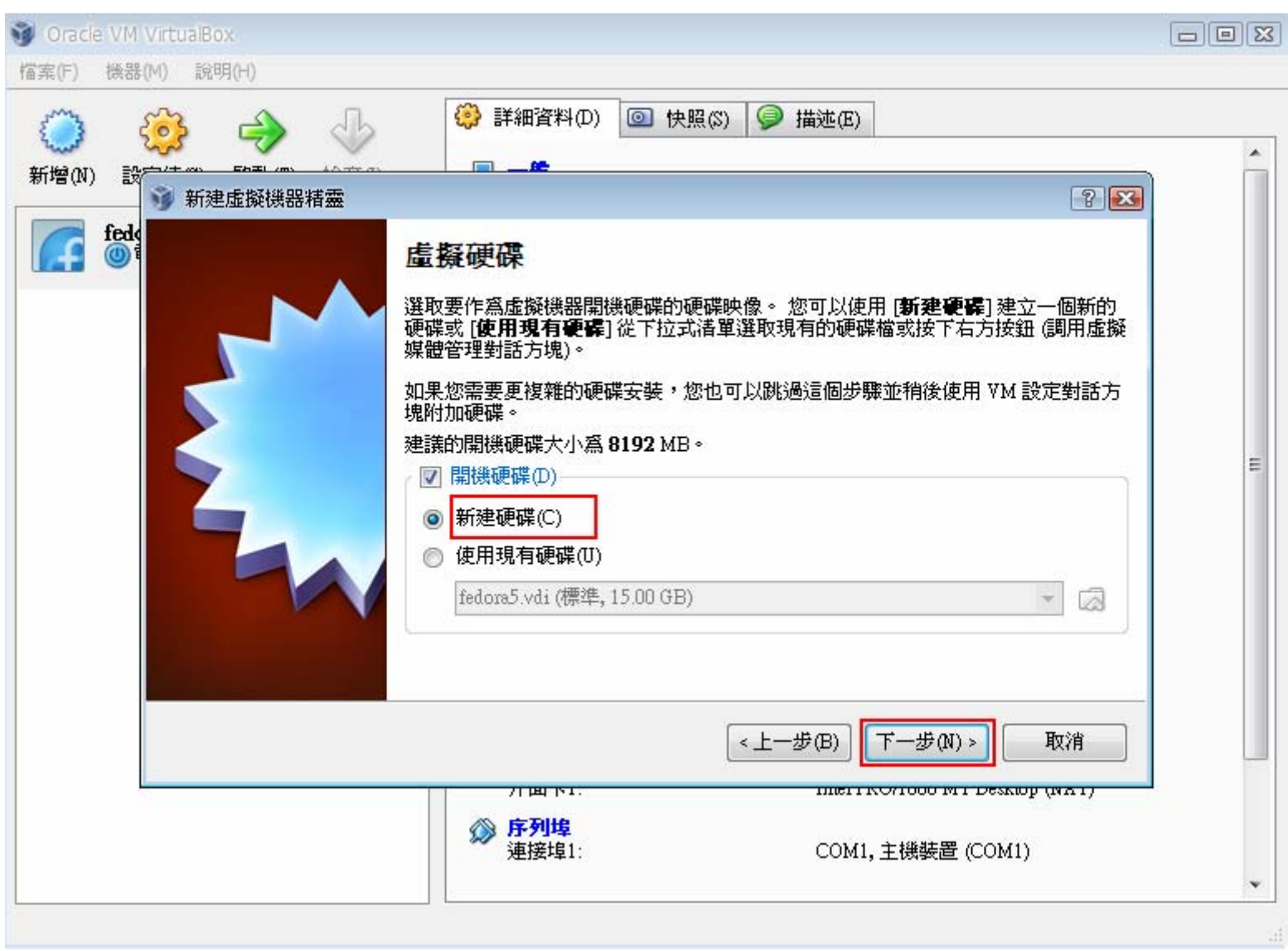

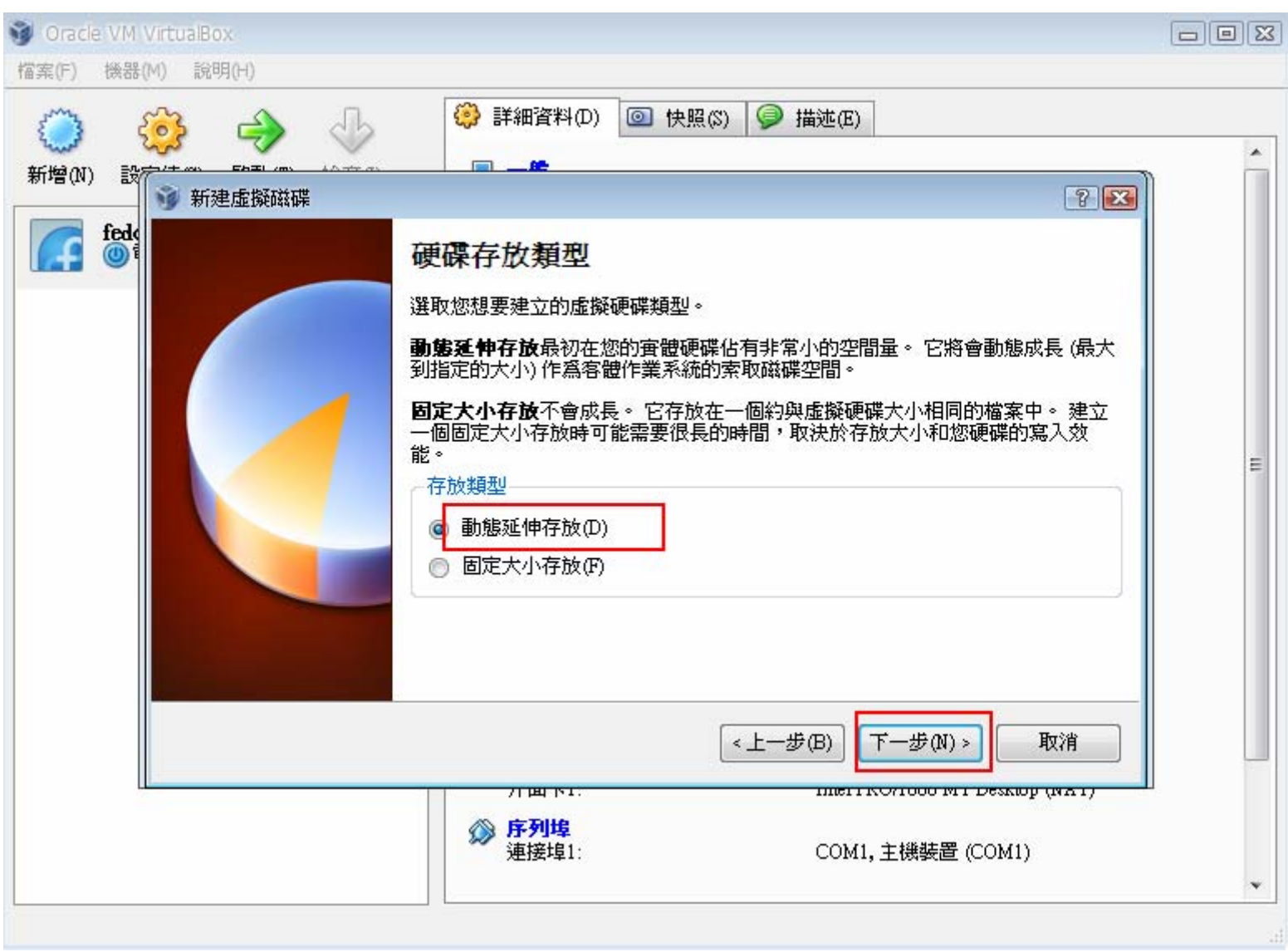

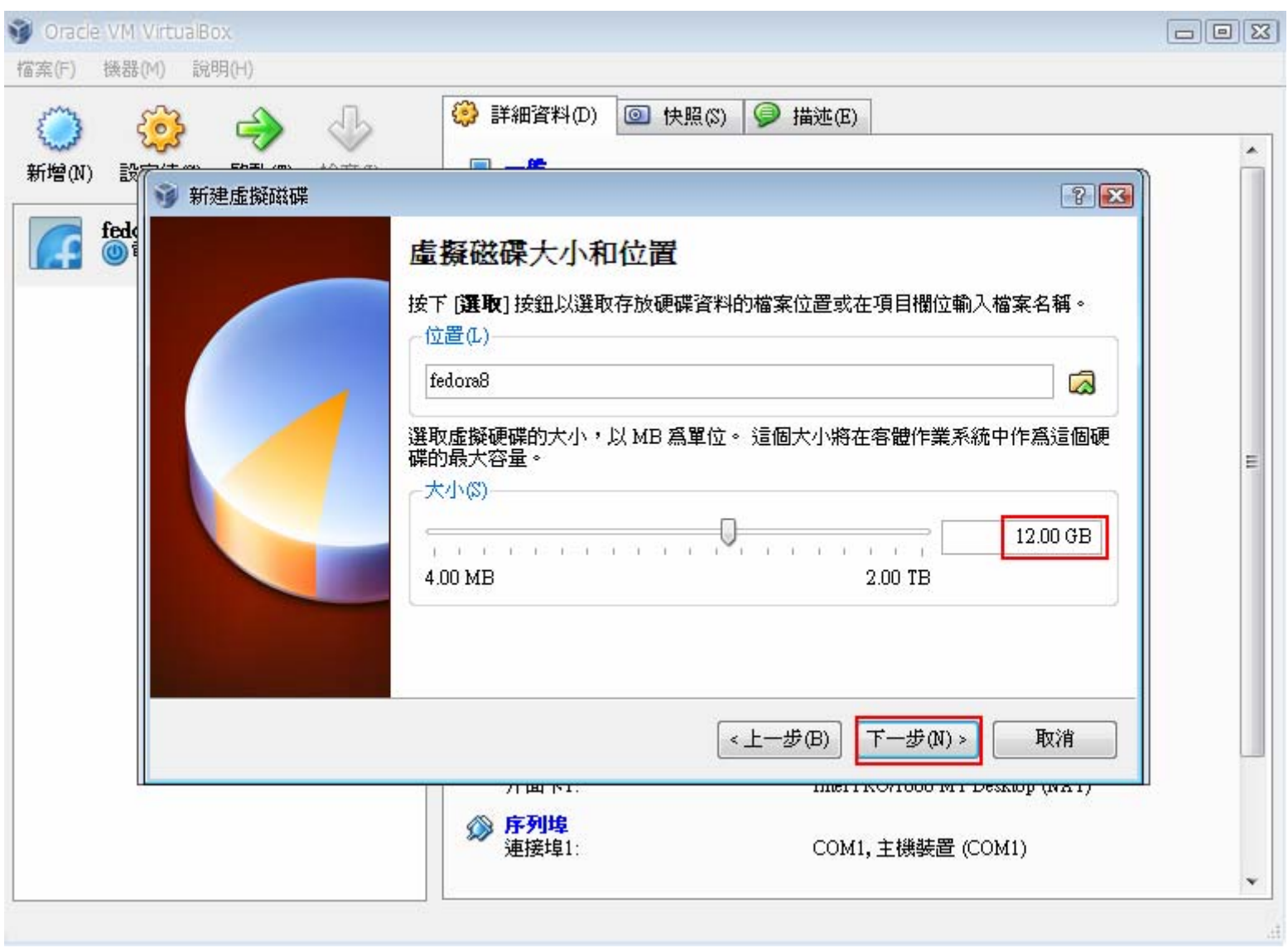

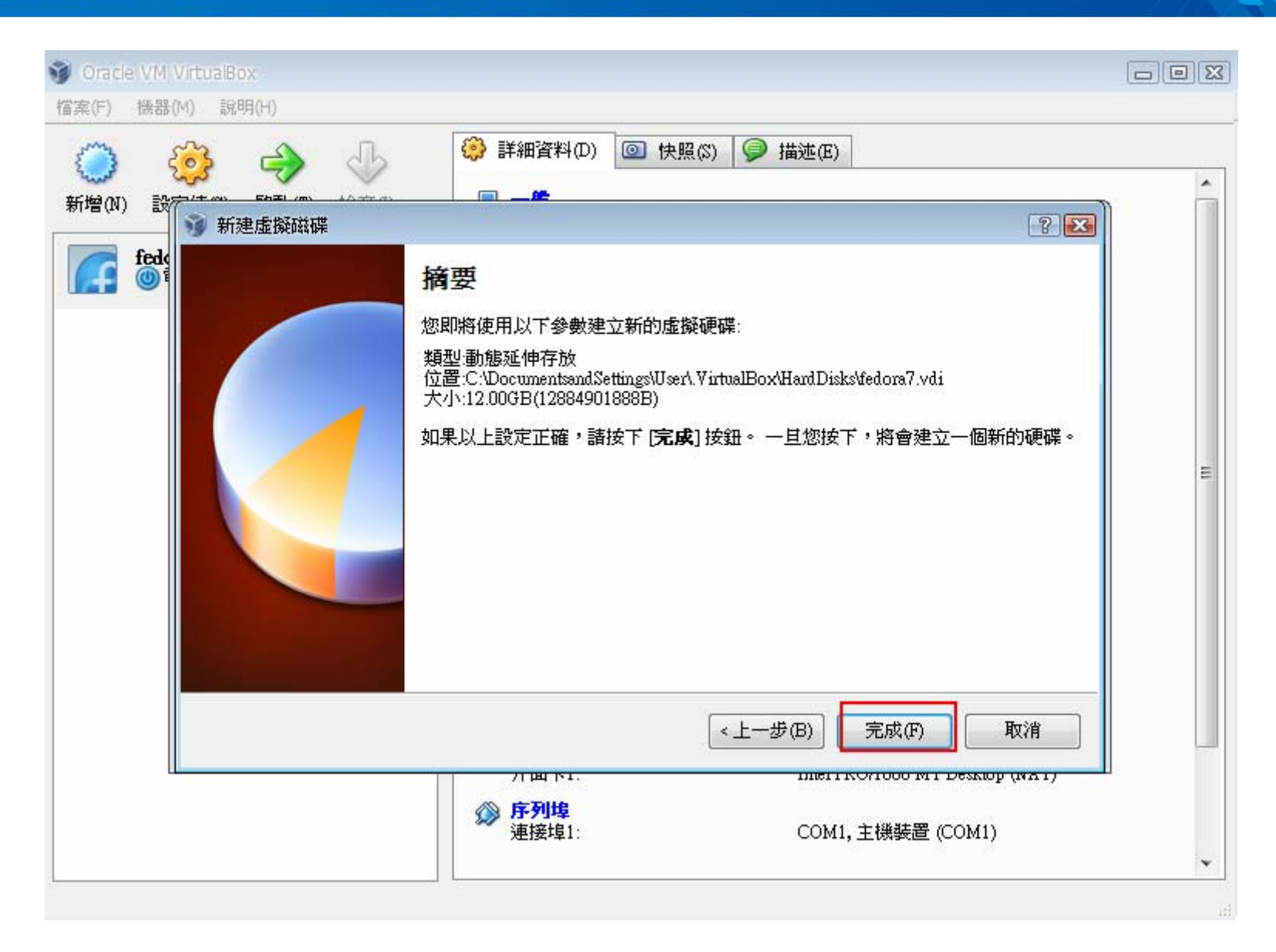

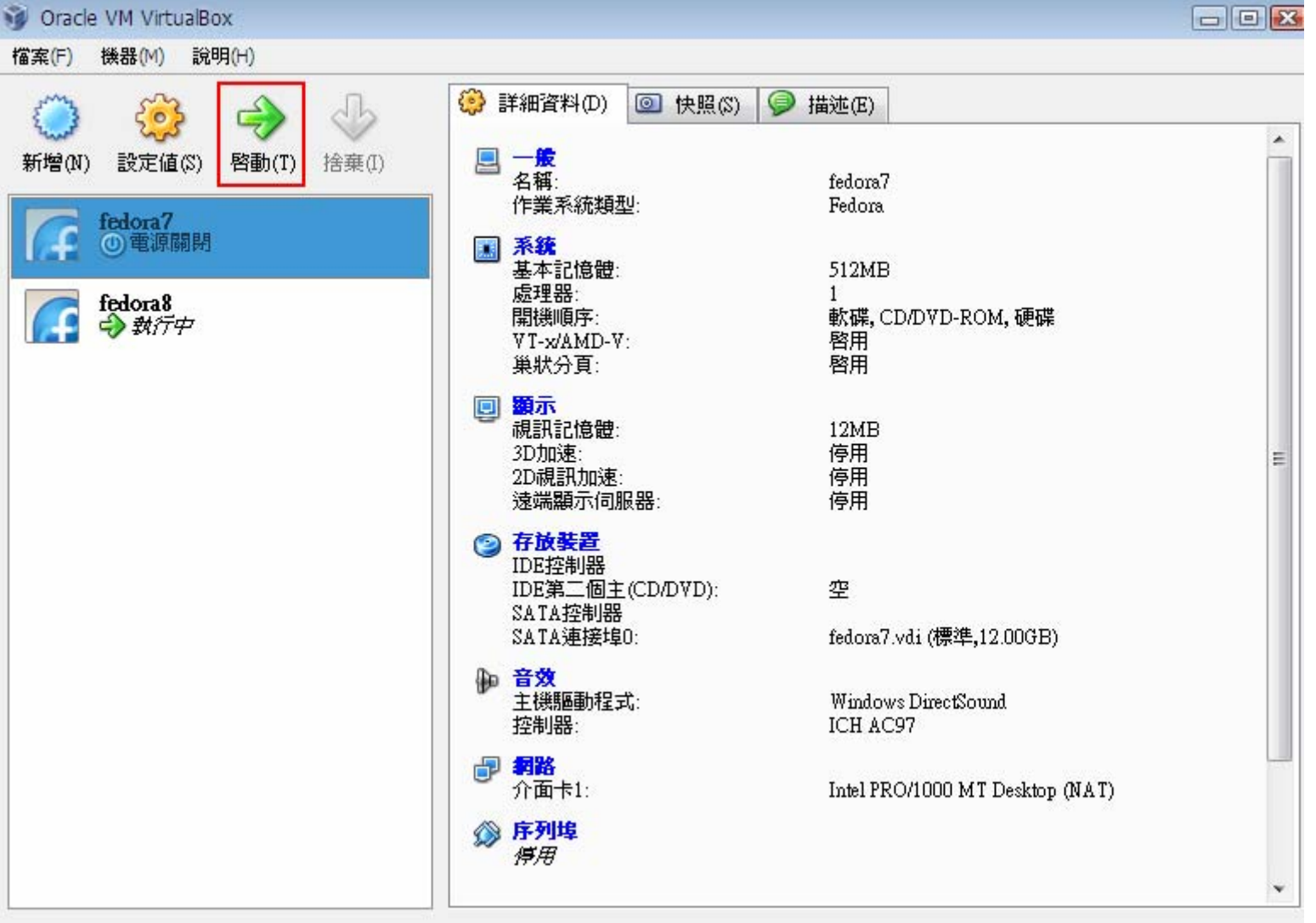

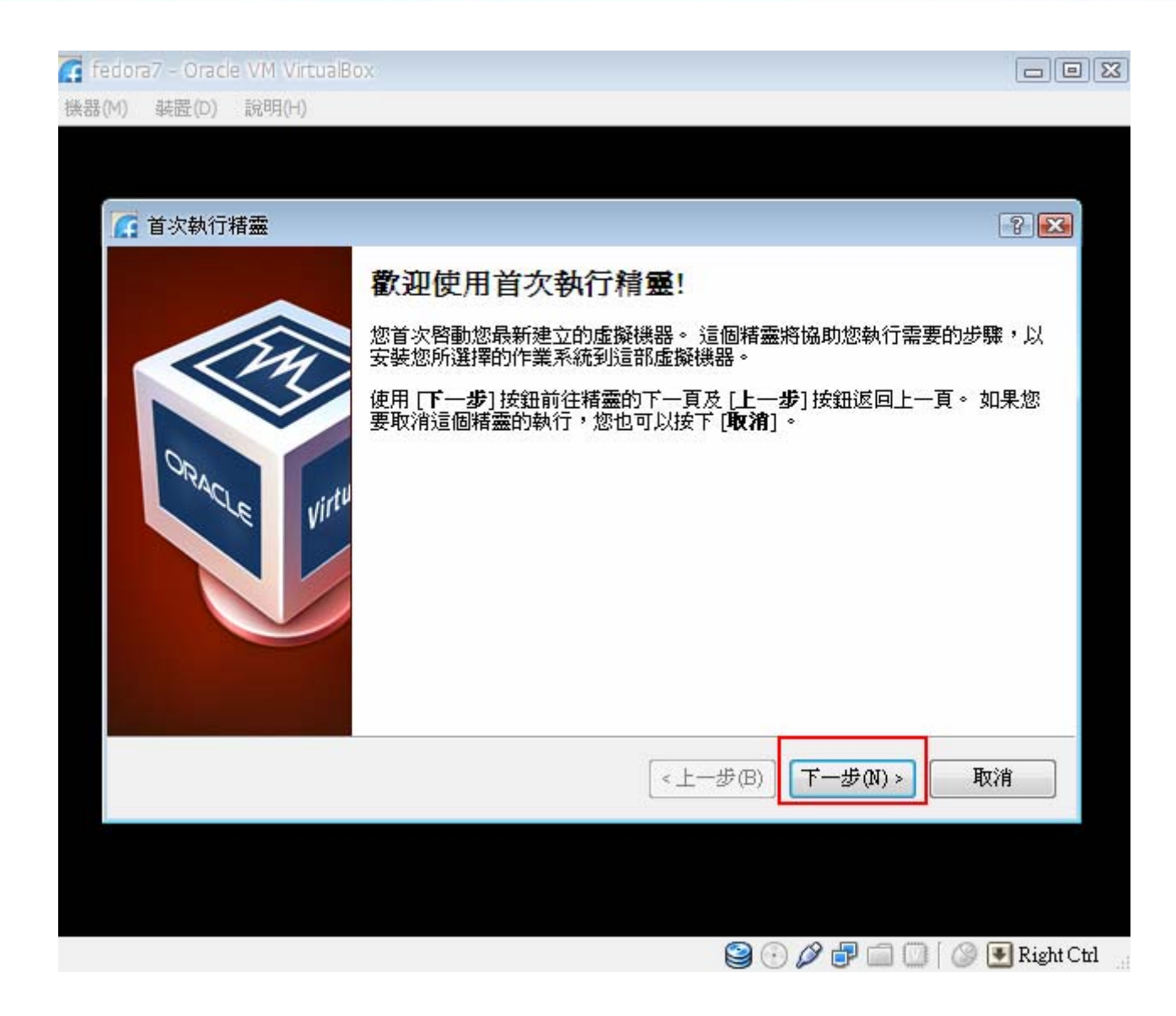

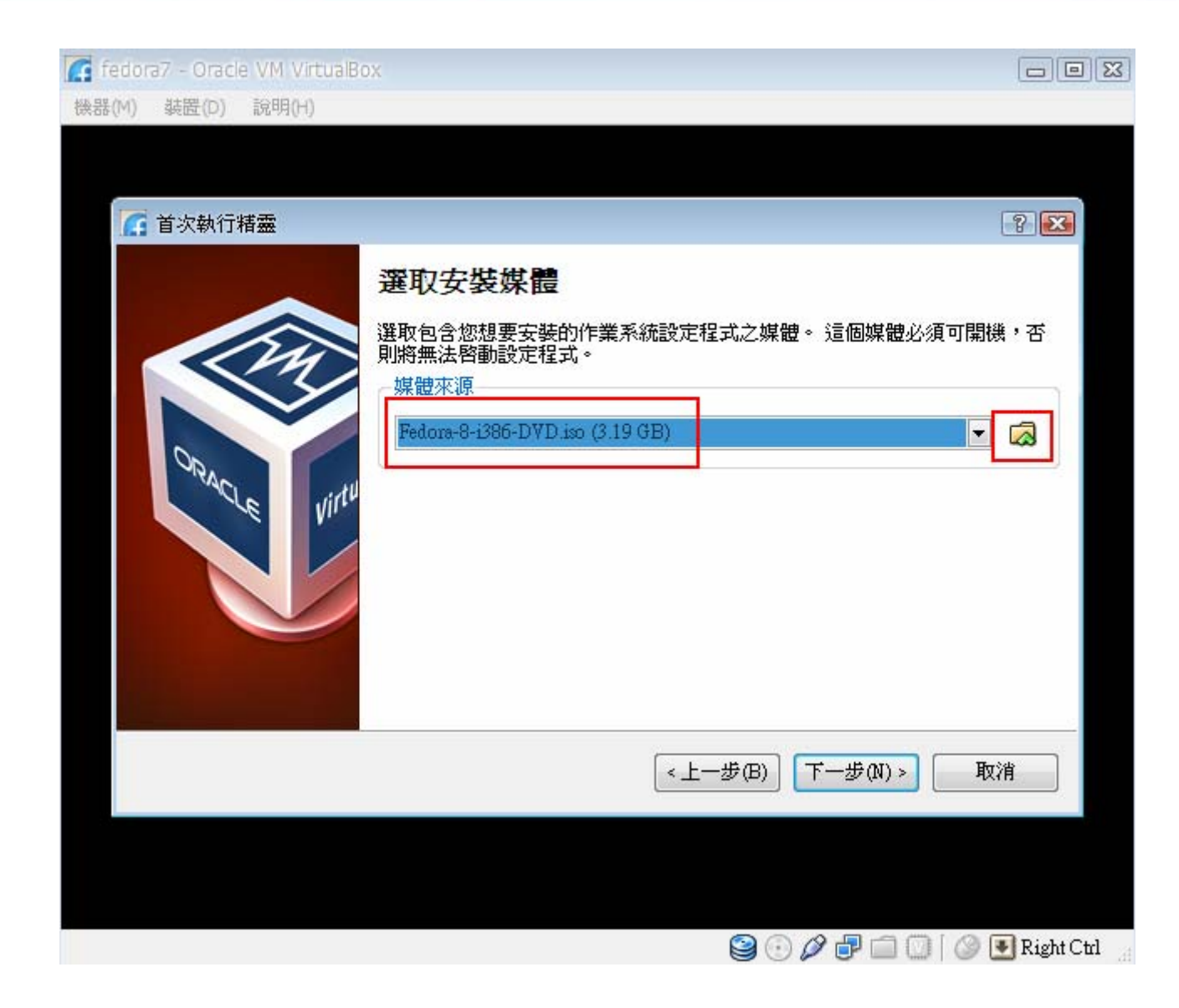

**Leadtek Confidential Information** 

### **Install Fedora Core 5~8 Linux**

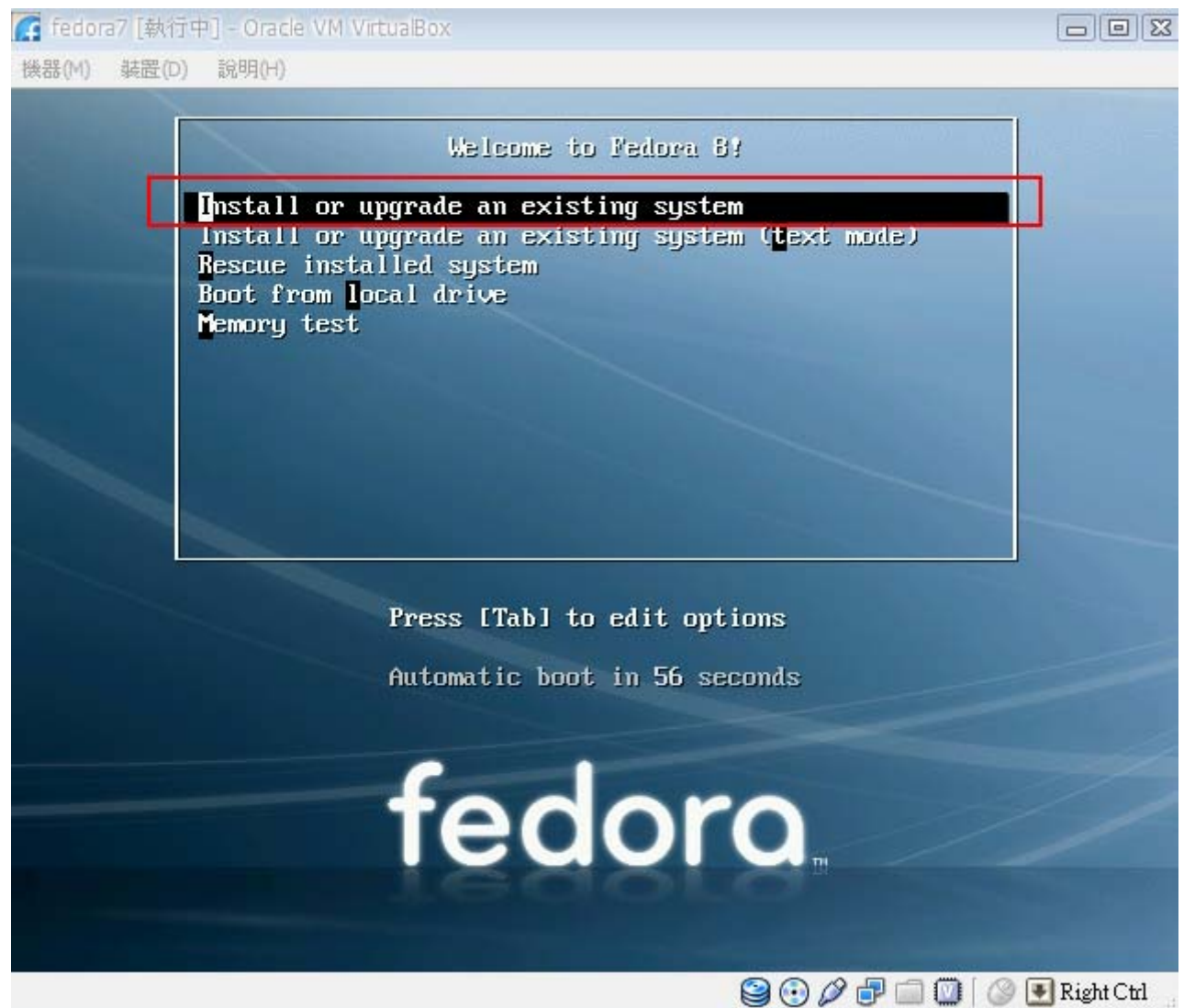

**Leadtek Confidential Information** 

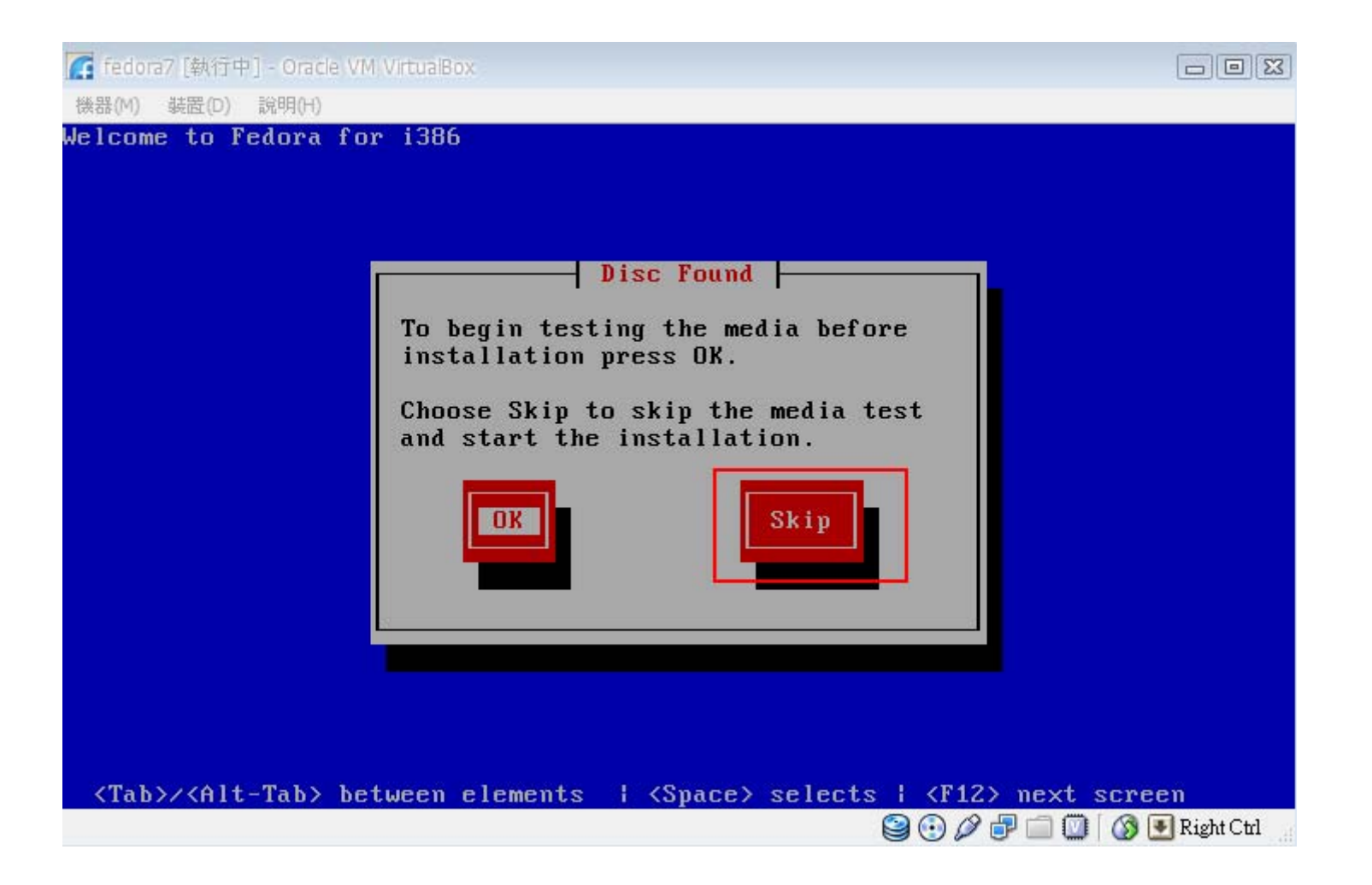

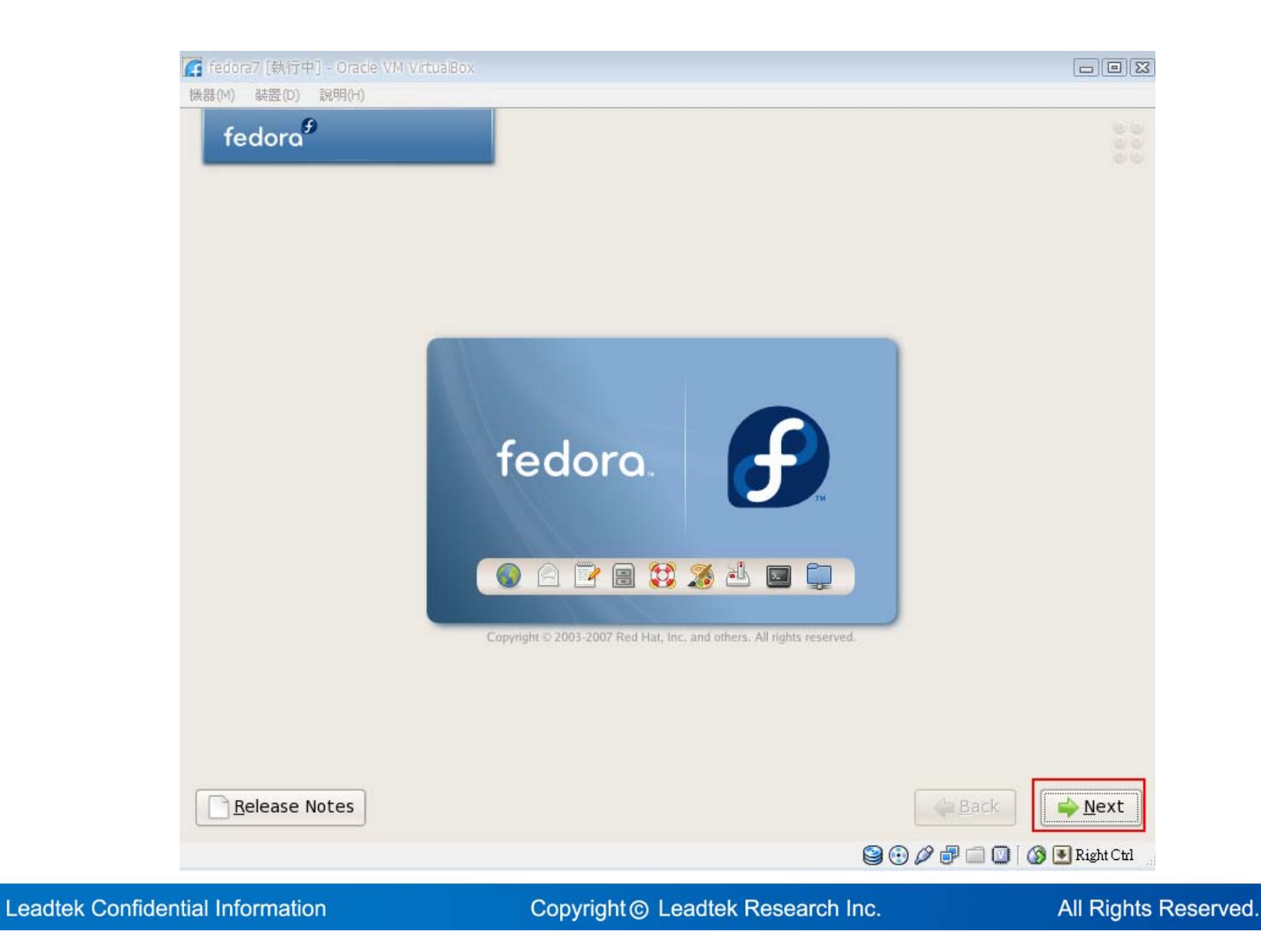

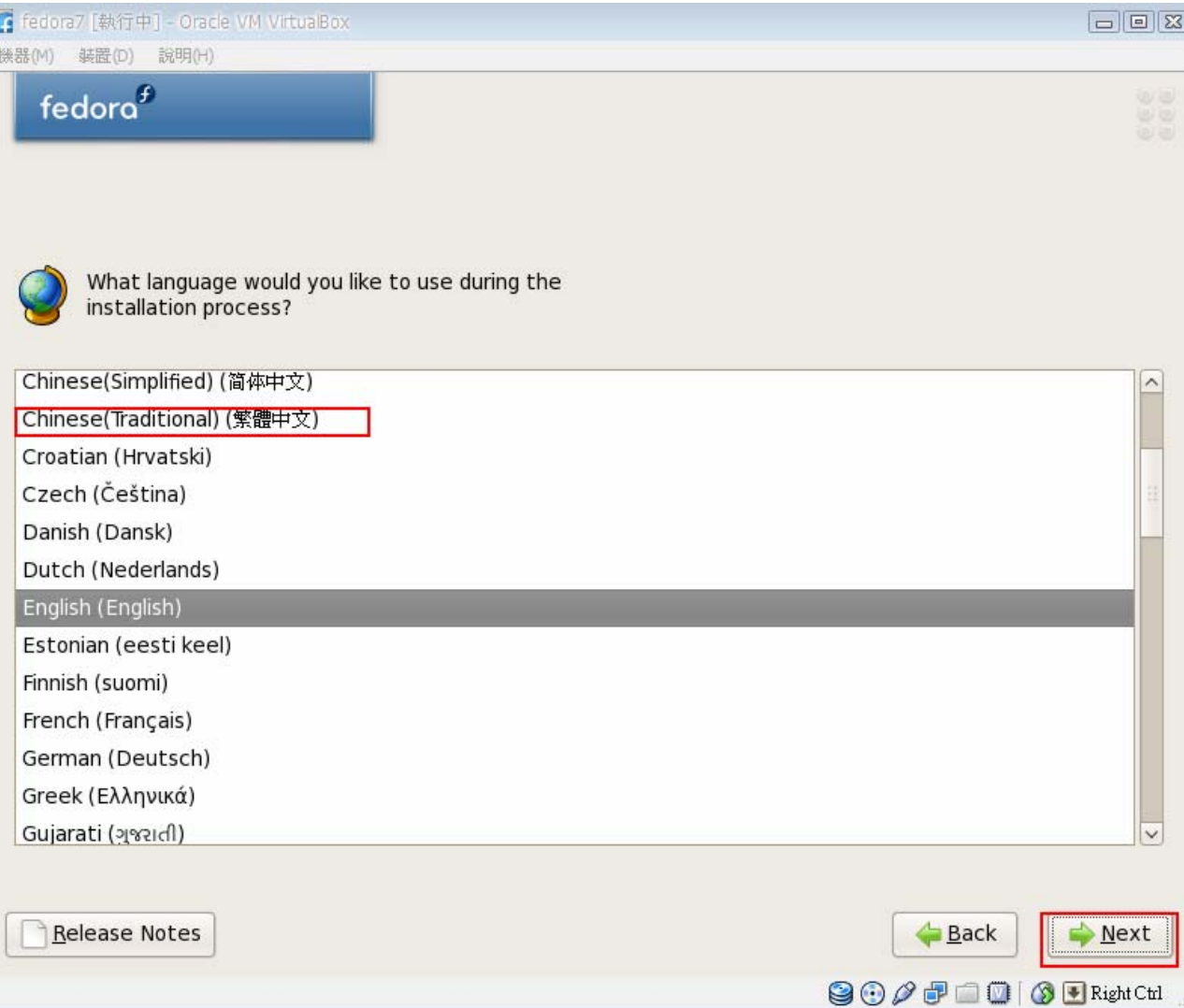

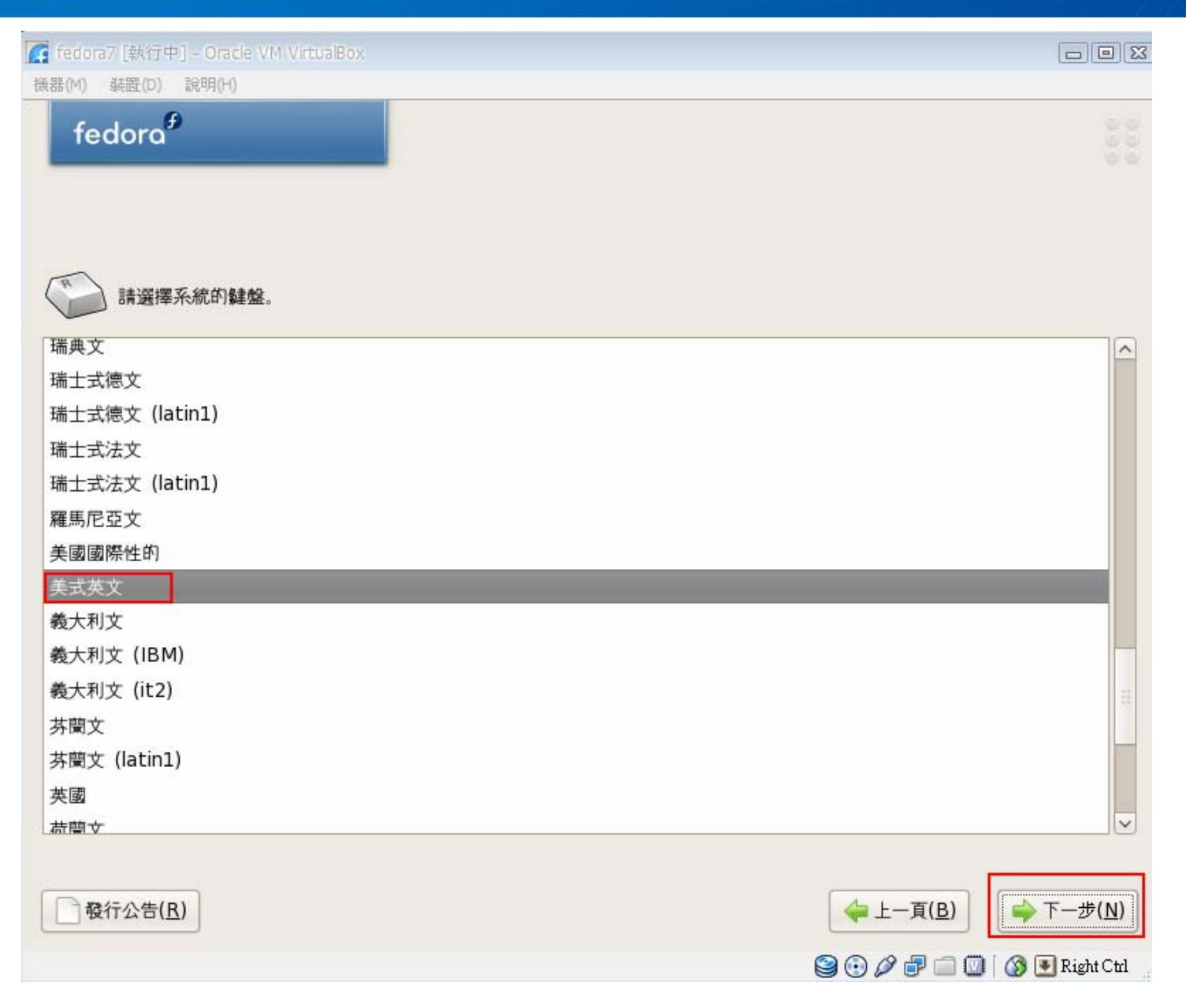

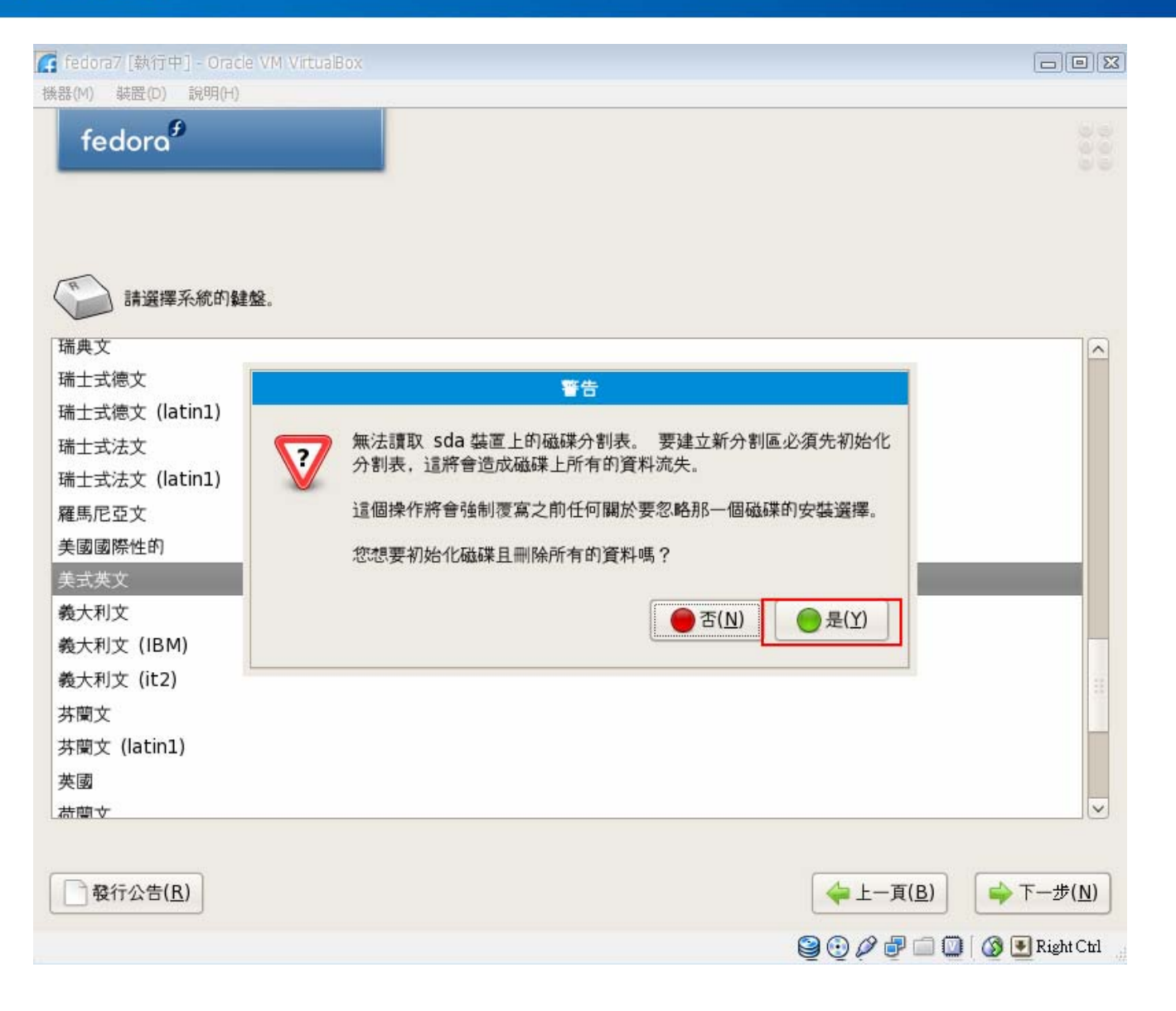

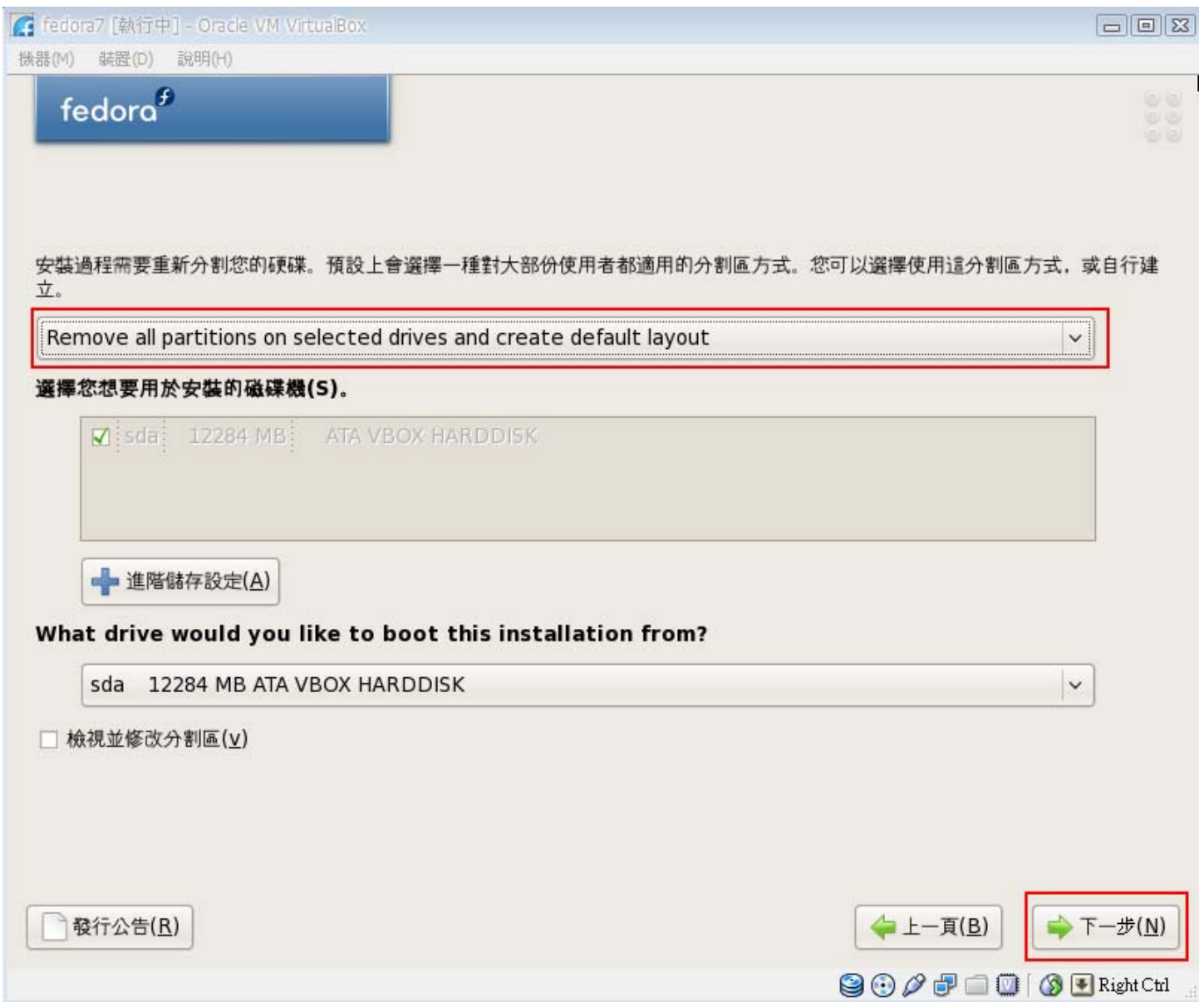

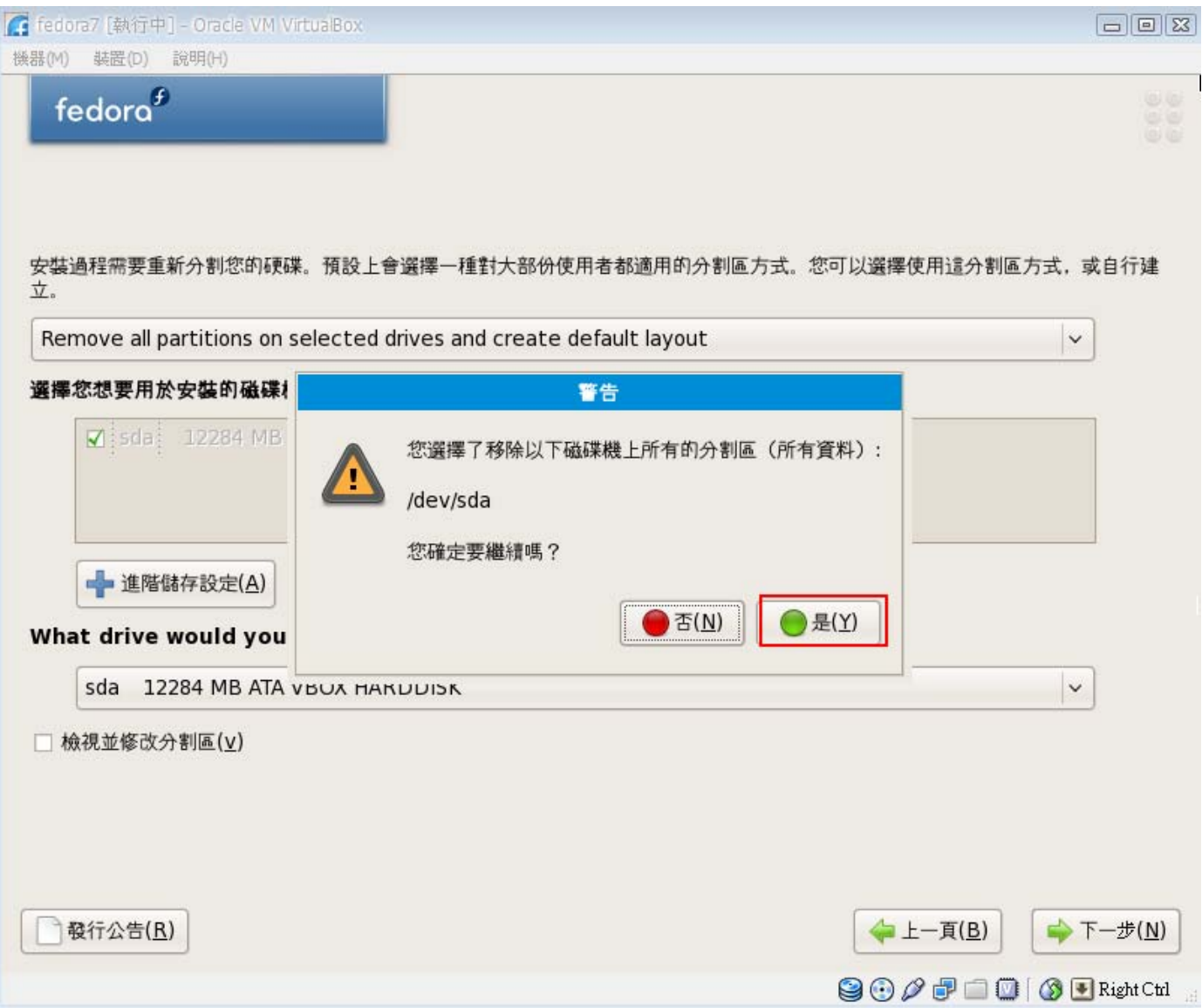

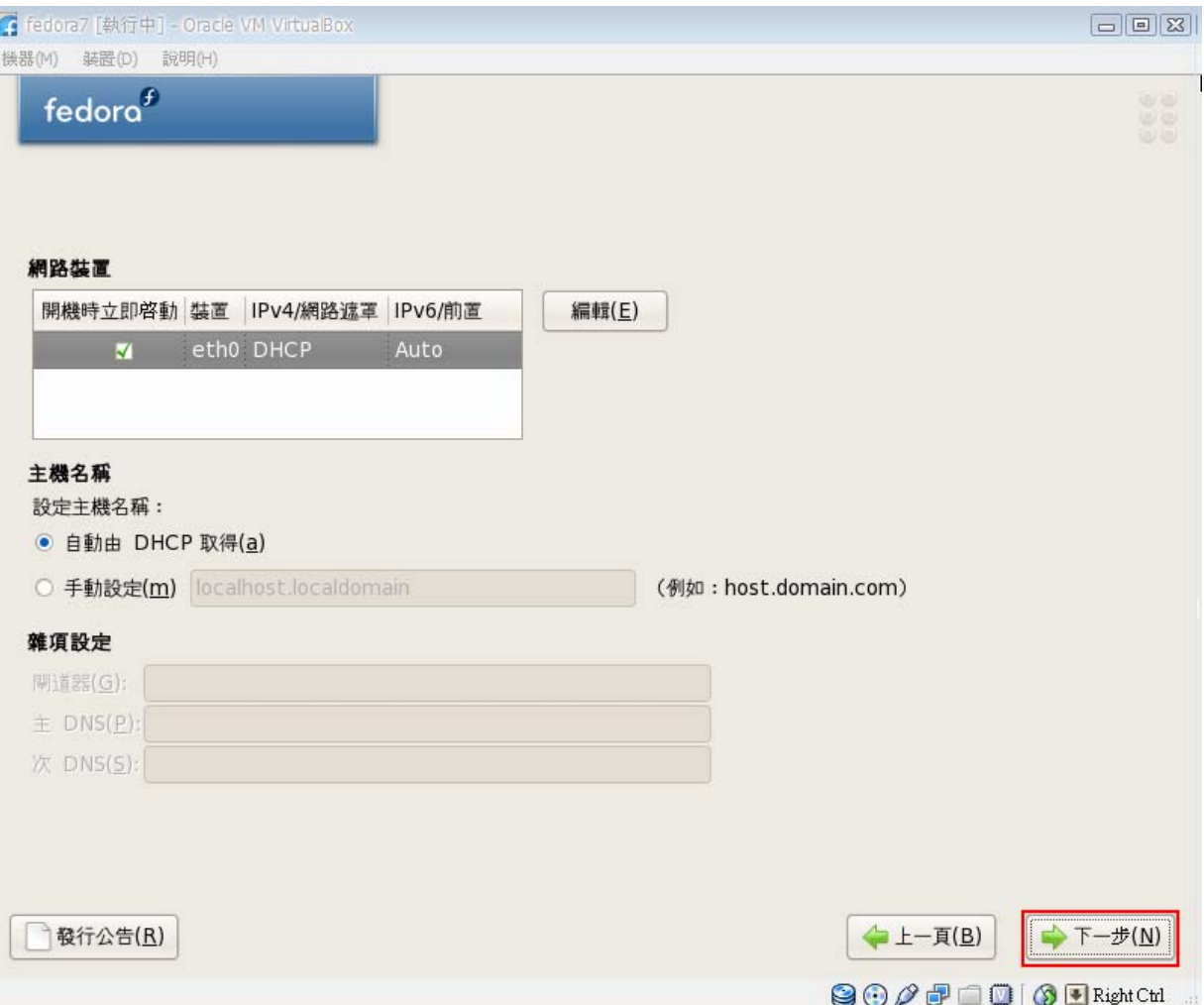

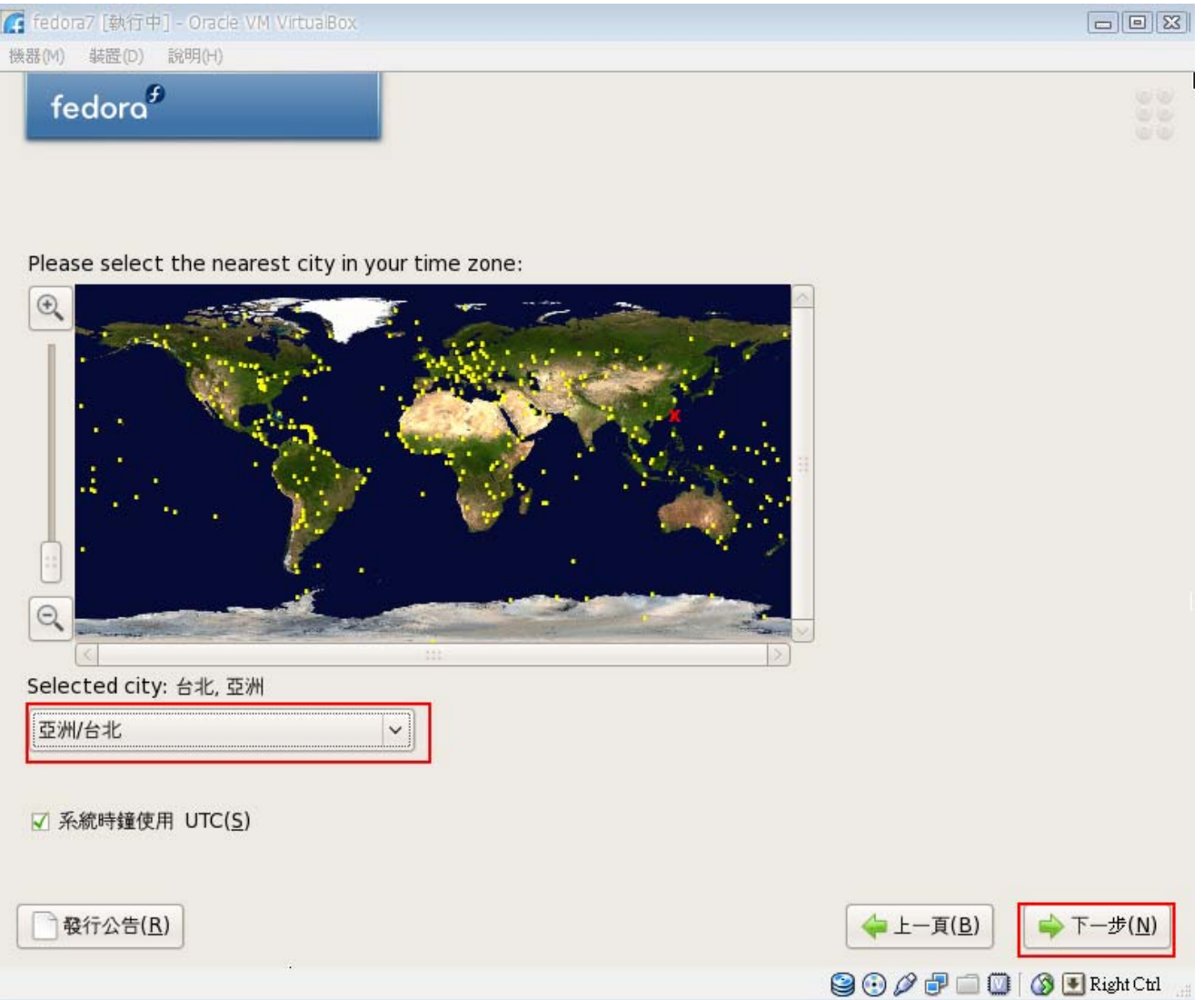

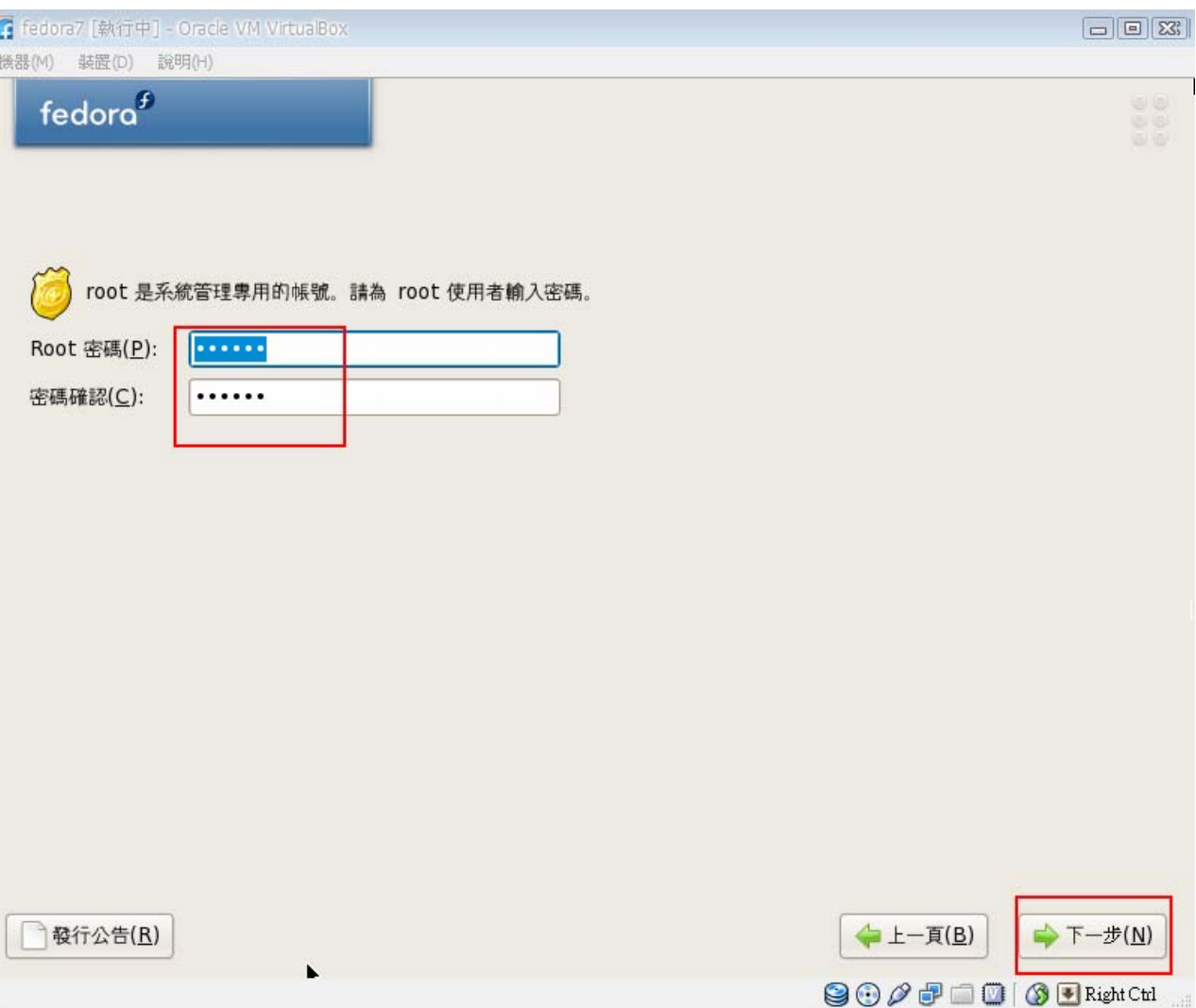

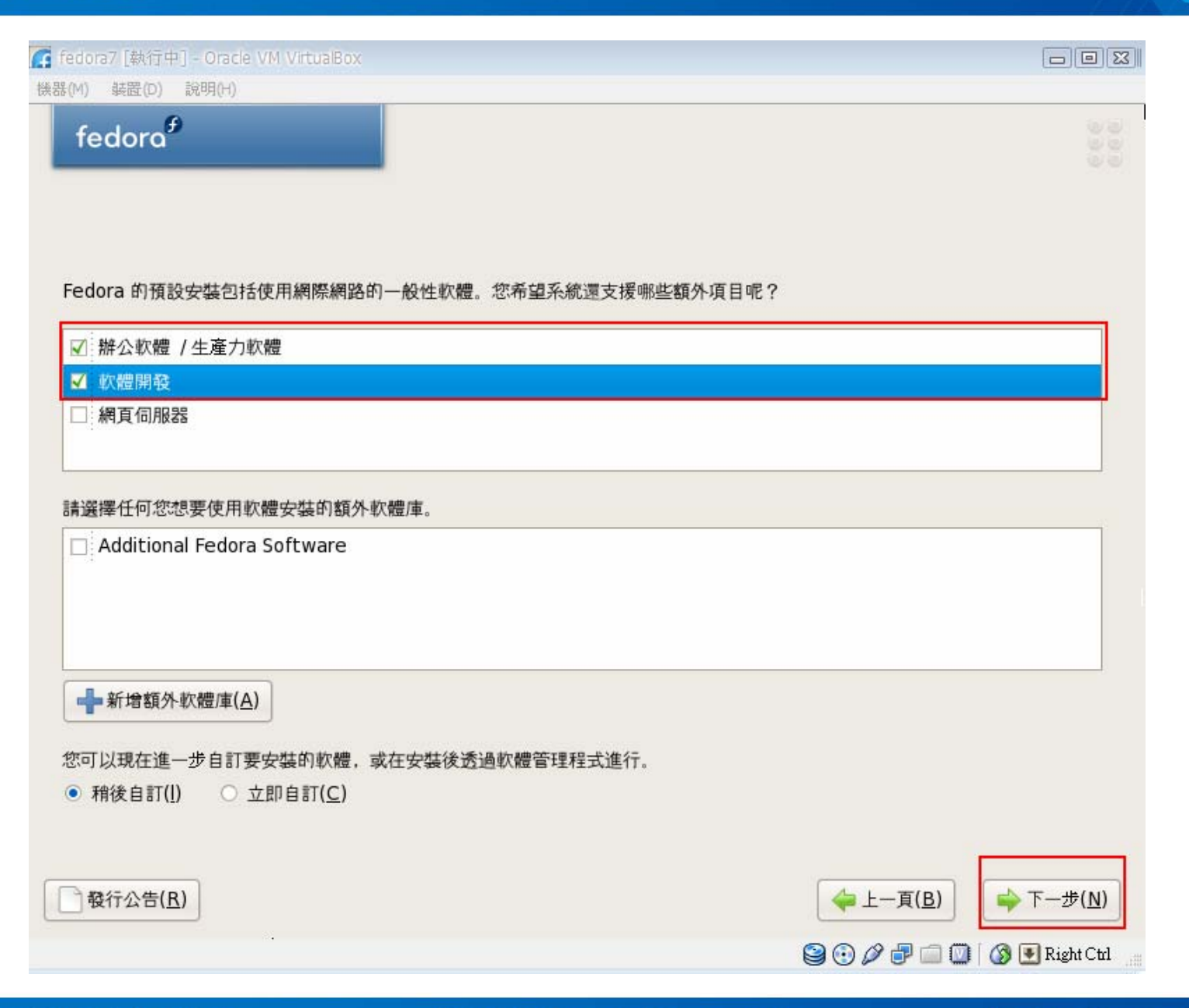

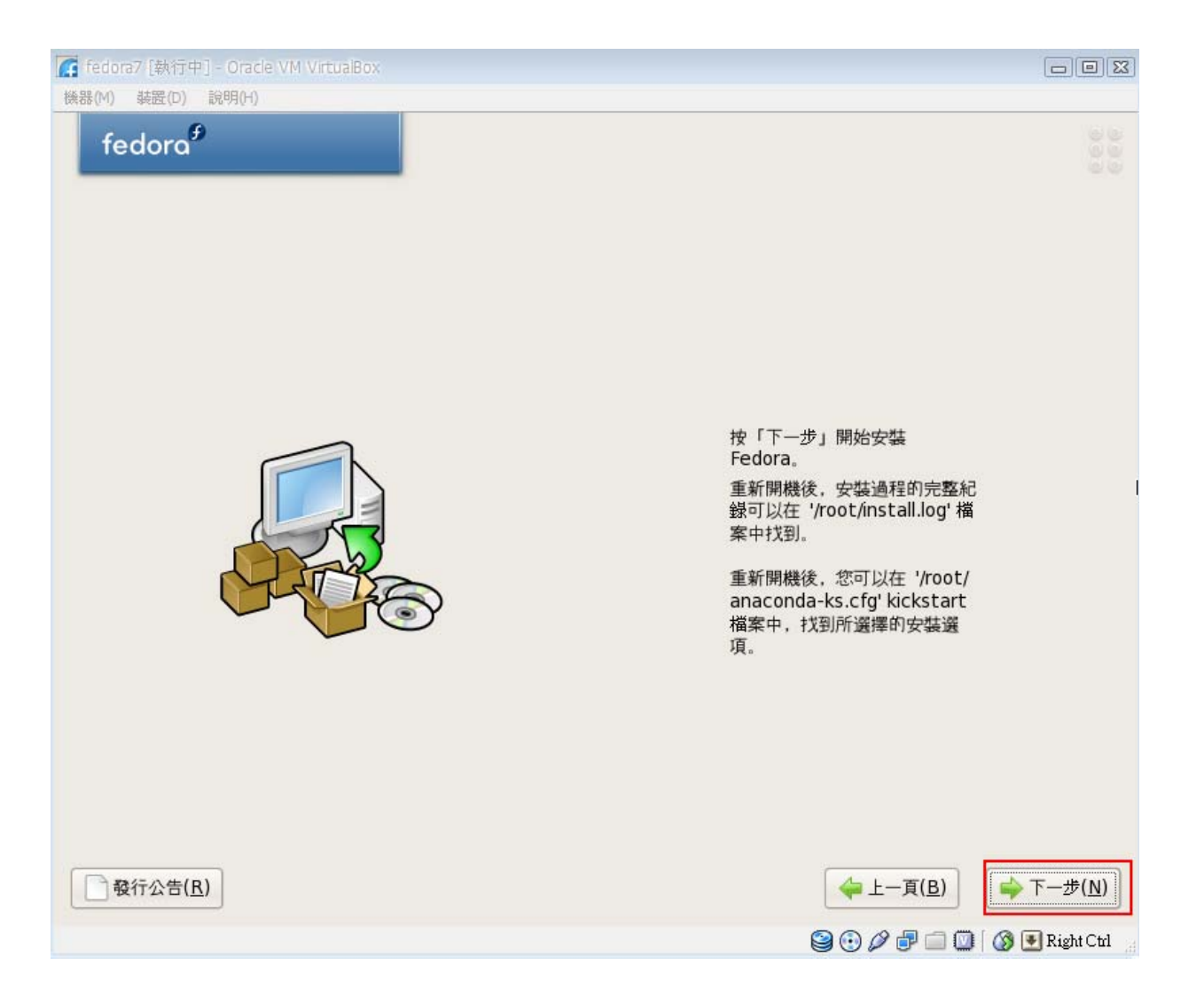

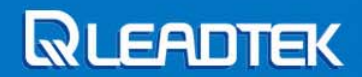

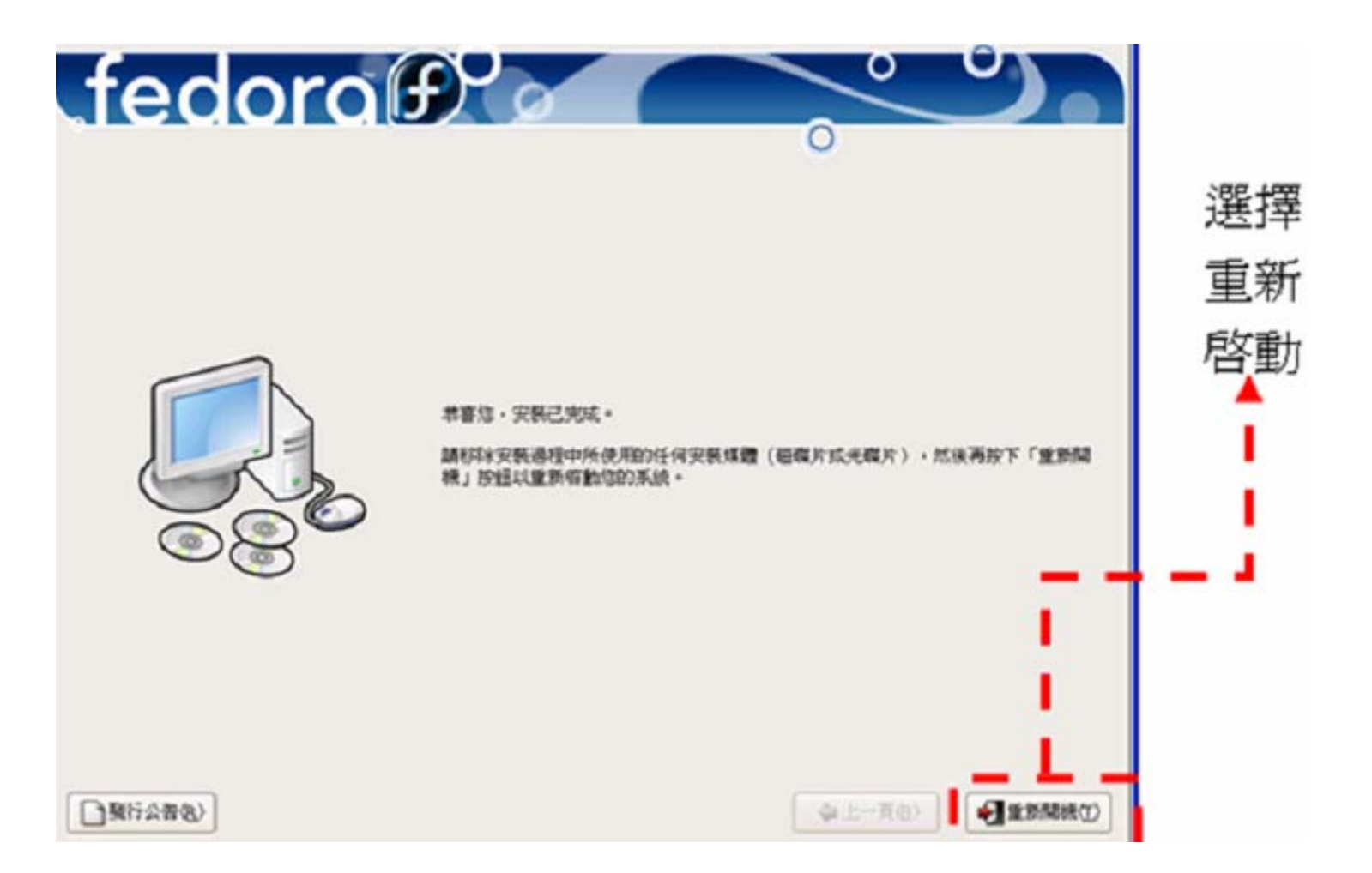

**Leadtek Confidential Information** 

Copyright © Leadtek Research Inc.

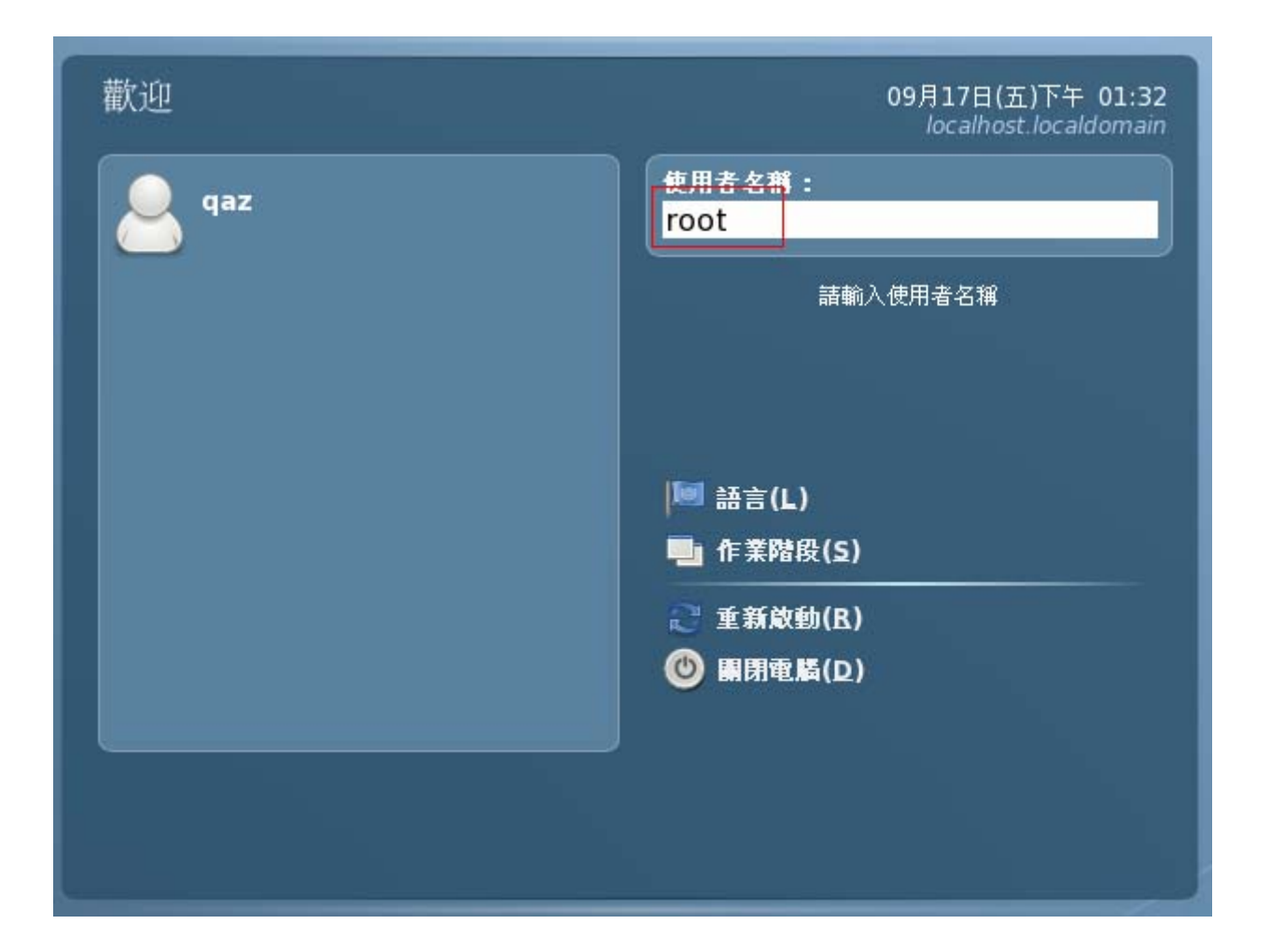

**Leadtek Confidential Information** 

Copyright © Leadtek Research Inc.

# **Linux** 嵌入式系統開發 **BSP**安裝及建構新的 **zImage** 和 **Root File System**

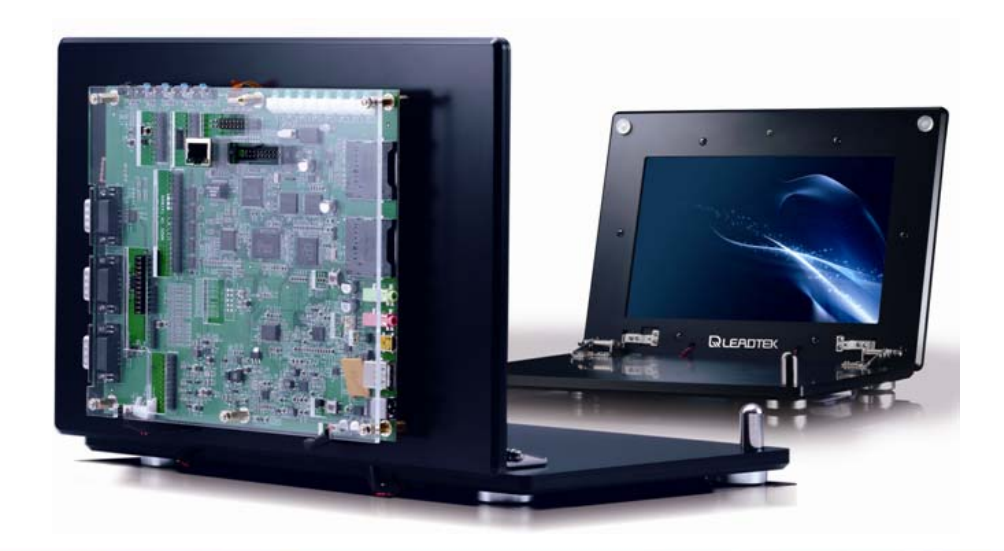

**Leadtek Confidential Information** 

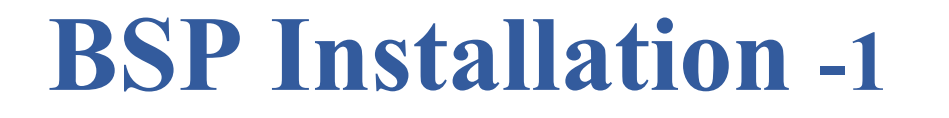

解壓縮所附光碟內之**WinFast310\_Linux\_V20100427.rar**檔案, 其中V20100427為發佈日期,說明如下:

- **→ WinFast310\_V20100427.tgz, 為WinFast310開發板所需Linux** 作業系統的**BSP** (Board Support Package) 和應用程式。
- **▶ arm-iwmmxt-linux-gnueabi-4.1.1-gpl-lgpl.tgz**,為以ARM處理 器為中心之**GNU**工具鏈 。
- $\blacktriangleright$ Readme.pdf, 為WinFast310開發板的簡易安裝使用說明書。

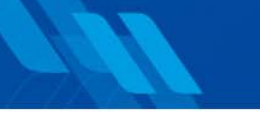

## **BSP Installation -2**

將**WinFast310\_V20100427.tgz**及**arm-iwmmxt-linux-gnueabi-4.1.1 -gpl-lgpl.tgz**複製於**Linux**的根目錄下:

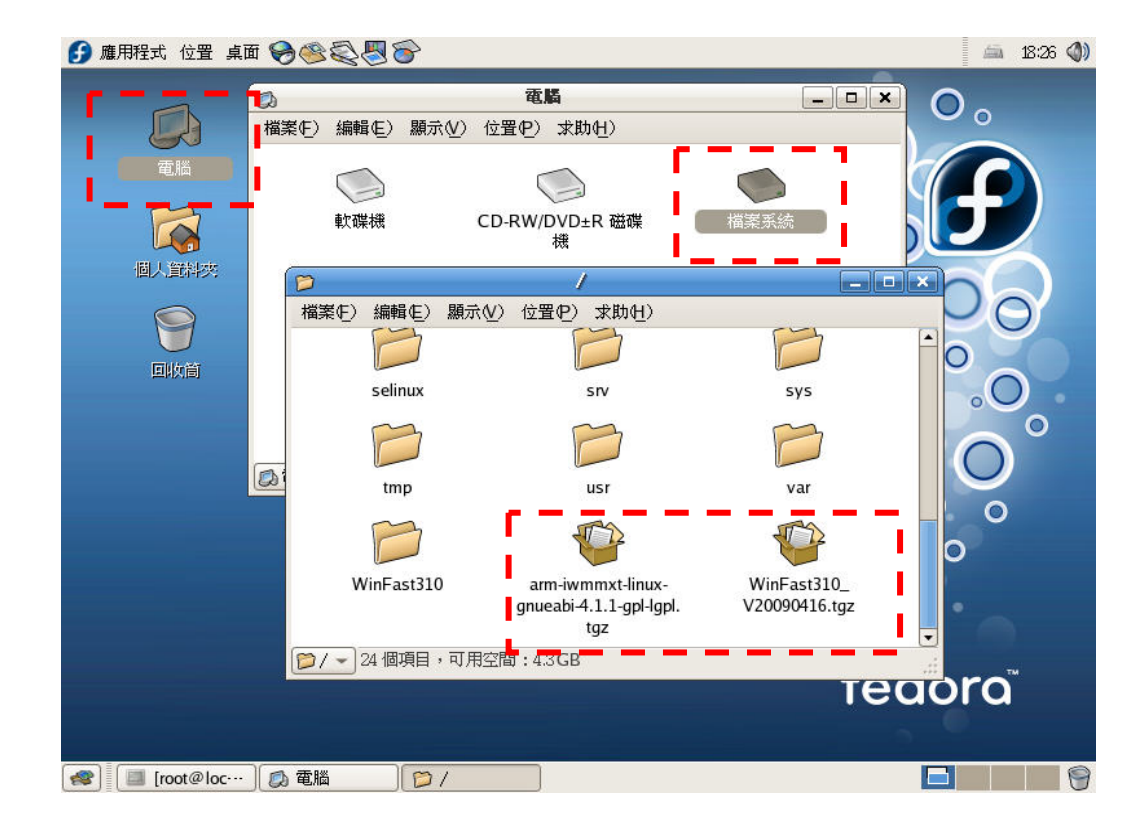

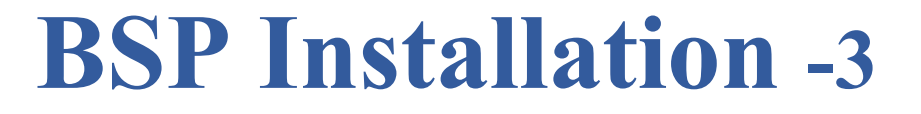

進入終端機模式:在Fedora Linux視窗下,執行【應用程式】 →【附屬應用程式】→【終端機】,如下圖

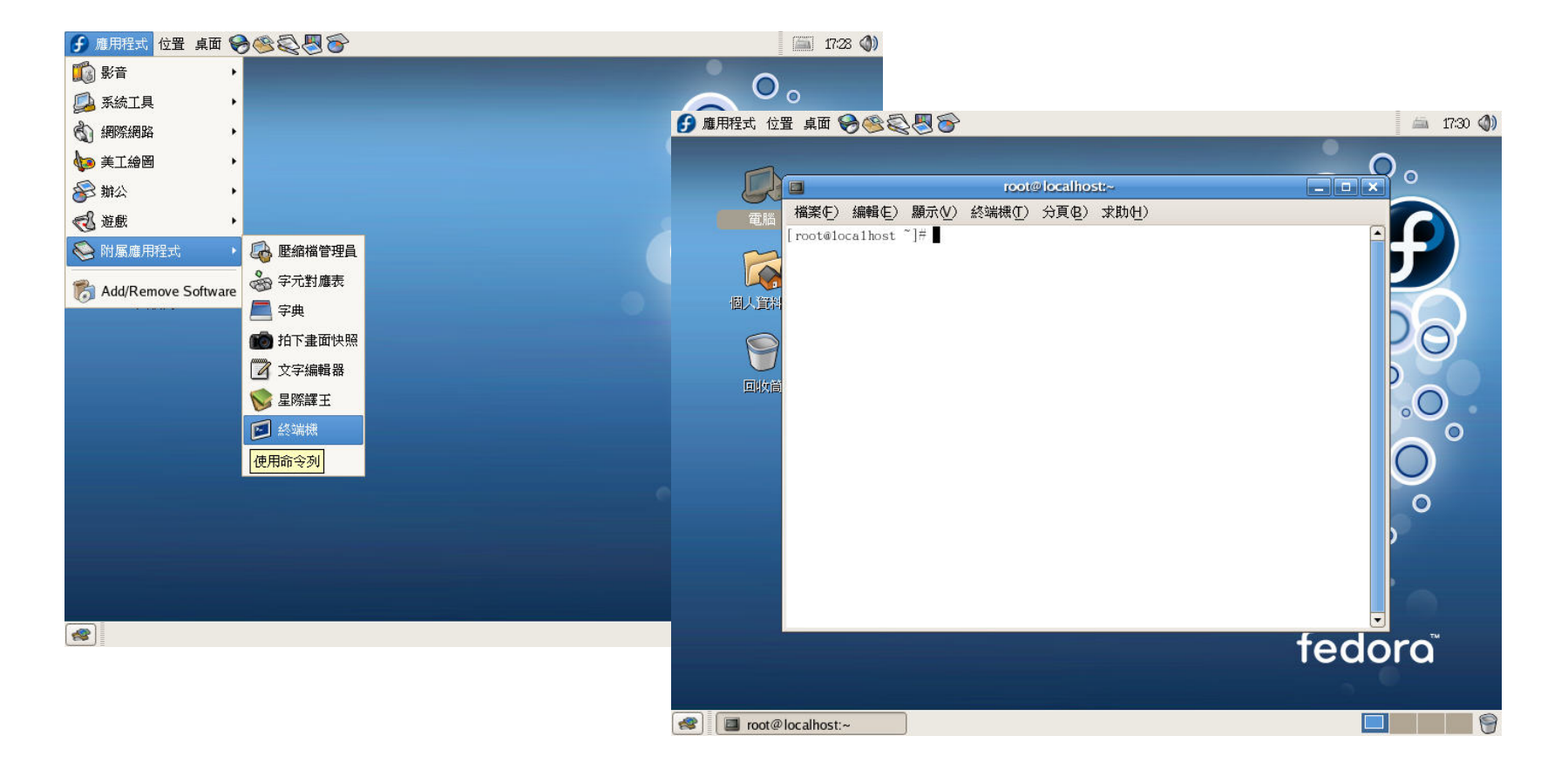

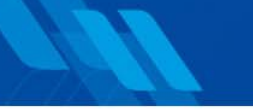

### **BSP Installation -5**

安裝 WinFast310-Linux 開發板之Linux套件, WinFast310 V20100427.tgz,安裝此套件必需使用具有**root**權限帳號來 進行安裝,指令如下:

#### > **su**

#### <sup>&</sup>gt;**tar –xvzf WinFast310\_V20100427.tgz ./**

欲安裝之目錄如:**WinFast310**

產生**dbg** 、**rel**及**src**三個 子目錄,如右圖:

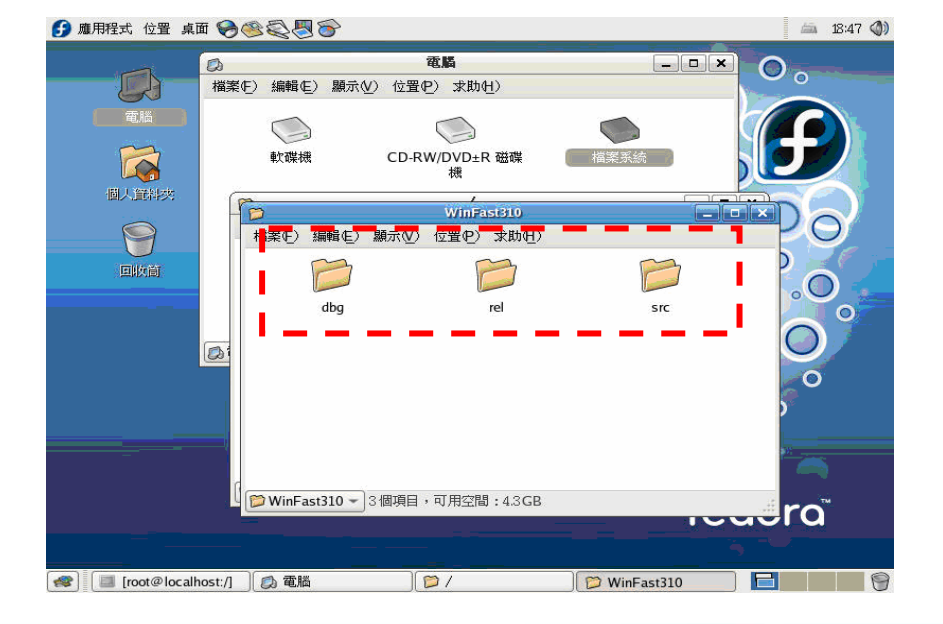

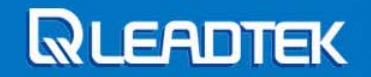

### **BSP Directory Structure -1**

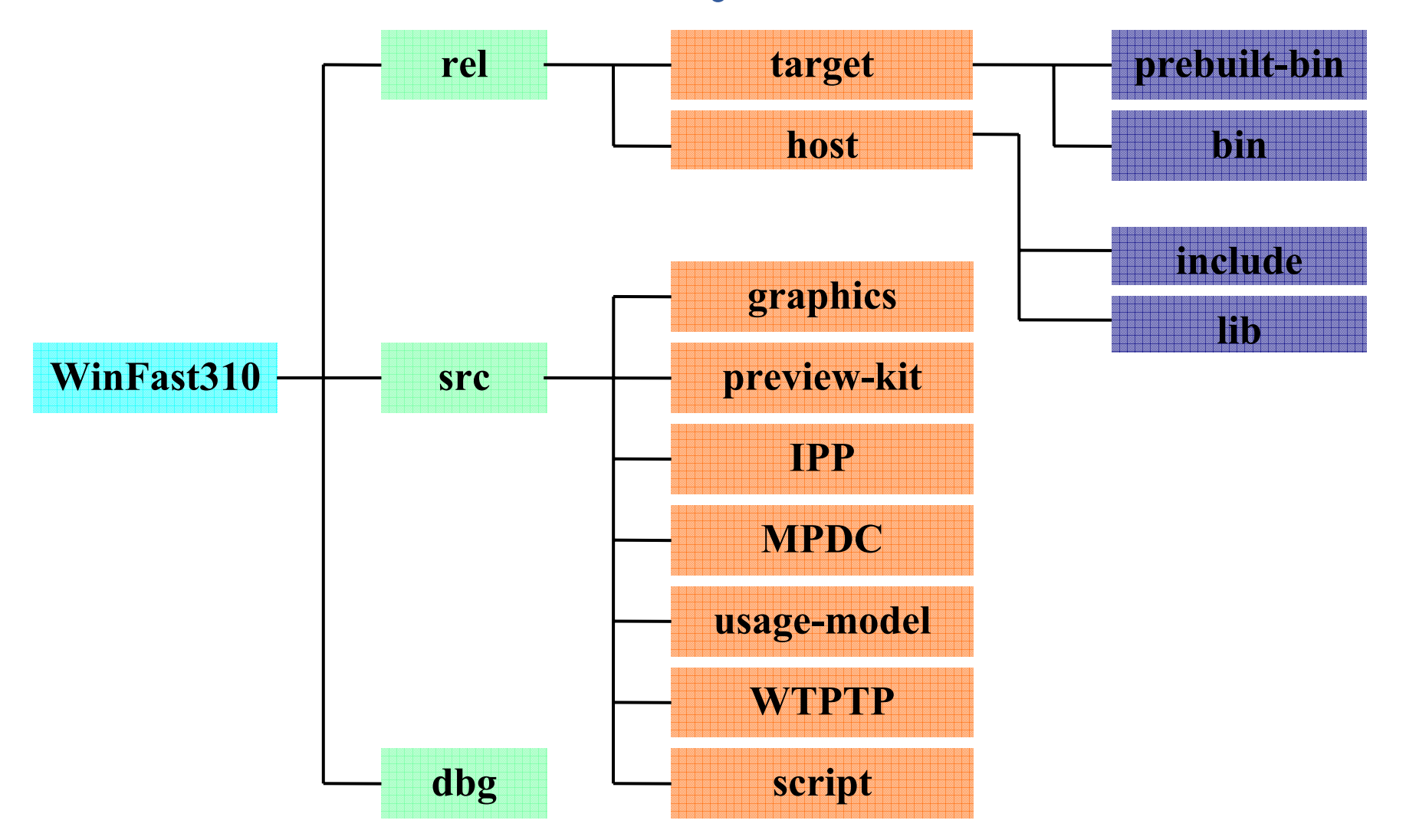

**Leadtek Confidential Information** 

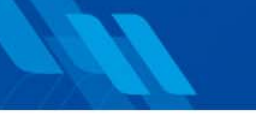

## **BSP Directory Structure -2**

¾ **rel** / **dbg** :開發平台發行版本 / 除錯版本

- target : 輸出檔案
	-
	- **bin**
- **host** :環境檔案 - **include**
	- **lib**
- **prebuilt-bin** :此BSP版本預先編譯完成之映像檔 :編譯完成之映像檔,如啟動載入程
	- 式、檔案系統或是Linux系統核心等 -
	- e : 含入檔(通常附檔名為.h)
		- :靜態函式庫
- ¾ **src**:開發平台所需原始檔。
	- graphics
	- **preview-kit** → preview-kit之原始檔
	- **IPP**
	- **MPDC**
	- usage-model
	- **WTPTP**
	- script
- **graphics** :與繪圖有關功能之原始檔
	- :IPP之原始檔
- :MPDC之原始檔
	- : usage-model之原始檔
	- :WTPTP之原始檔。
	- **script** :選單式選擇創建開發平台(menuconfig)

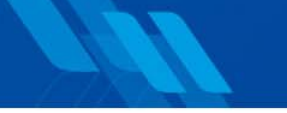

### **BSP Installation -6**

#### 安裝以**ARM**處理器為主之**GNU**工具鏈,這些工具鏈包含 了編譯及連結等工具,指令如下:

 $>$  su

> tar –xvzf **arm-iwmmxt-linux-gnueabi-4.1.1-gpl-lgpl.tgz** –C /usr/local

安裝完成後,工具鏈會被安裝於 **/usr/local/arm-linux-4.1.1**之目錄下。

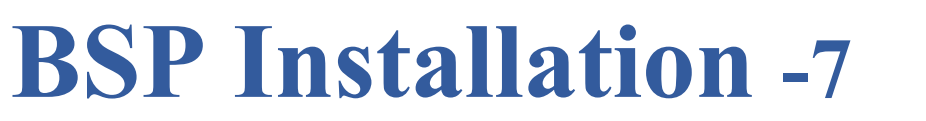

修改Bash Shell 之設定檔,此設定檔位於 /**root/.bashrc**內, 將GNU工具鏈所在之路徑,新增於Linux系統之環境變 數**PATH**內。

在root目錄下 打gedit .bashrc ,新增內容如下:

export PATH=**\$PATH:/usr/local/arm-linux-4.1.1/bin/**

其WinFast310目錄分佈如下所示:

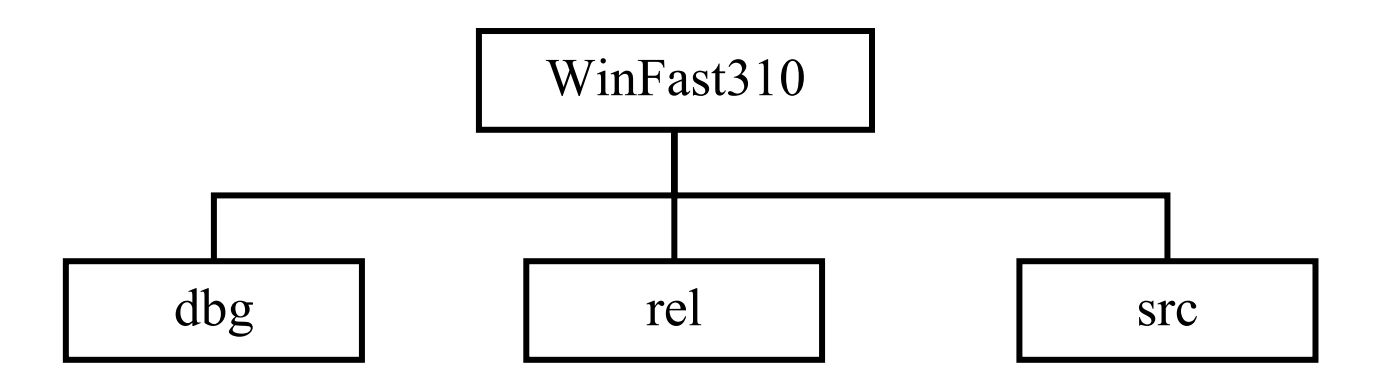

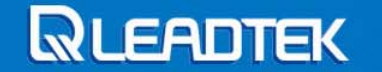

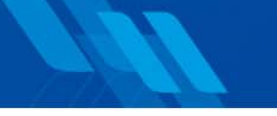

### **BSP Installation -8**

修改/WinFast310/src/ 目錄下, Makefile檔內之開發套件所在位置,由於使用者 可將開發套件安裝於任何路徑下,所以必須修改Makefile的含入檔**Rules.make**, 修改此檔案內之**PXA-ROOT-DIR** 變數,修改如下:

#Project root PXA-ROOT-DIR = **/WinFast310**

於此/WinFast310/src目錄下執行make,指令如下:

#### >**make**

將會分別在開發套件所在位置 (如WinFast310)之**rel/target/bin** 目錄下產生**boot.bin** 、**zImage**及**rootfs.jffs2**

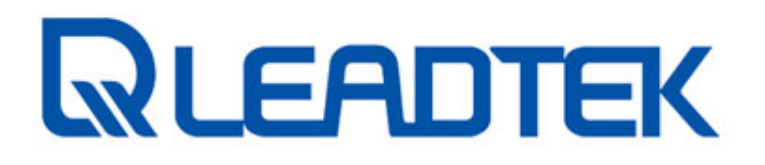

**Leadtek Research Inc., Thanks**

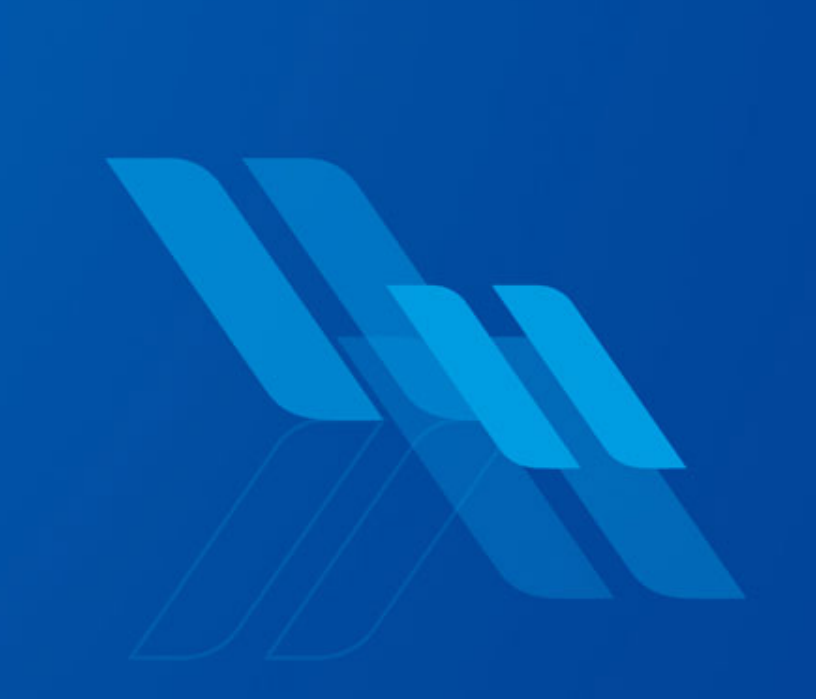